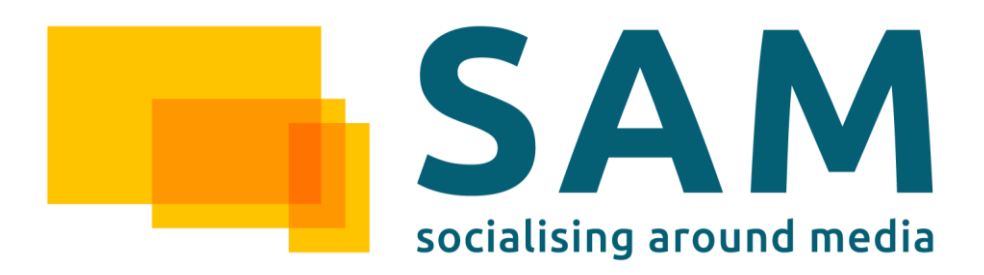

# WP7 – Multi-Device Media Representation and **Interaction**

# D7.9.4: Multi-Device Media Representation and Interaction Public Report (Final Version)

Deliverable Lead: TPVI

Contributing Partners: TPVI, ASC, TALK, TIE, NTUA

Delivery Date: 2016-10

Dissemination Level: Public

Final

This deliverable, the fourth and last of the D7.9.X series, is the description of the fourth prototype implementations of the Task T7.4 SAM multi-device dashboard. The deliverable covers the descriptions of the software deliverables in WP7. This document is a living document that is enhanced with each delivery of the different iterations of the WP7 prototypes.

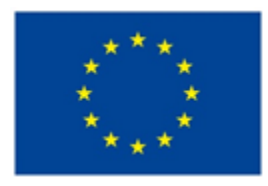

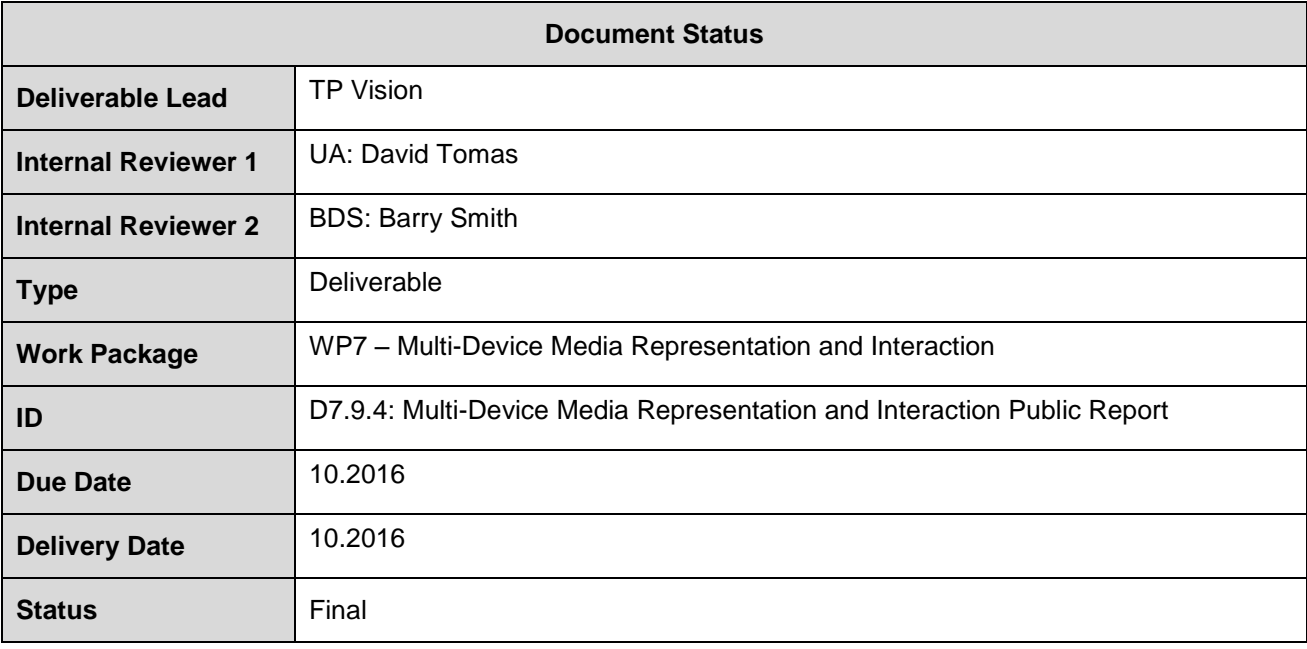

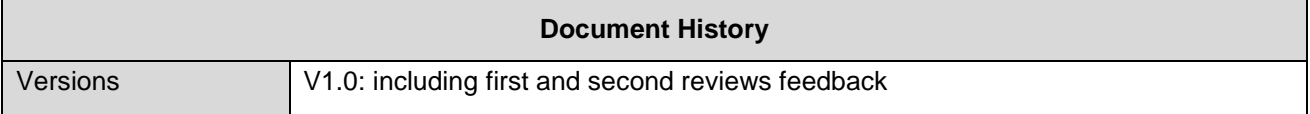

## **Disclaimer**

The views represented in this document only reflect the views of the authors and not the views of the European Union. The European Union is not liable for any use that may be made of the information contained in this document.

Furthermore, the information is provided "as is" and no guarantee or warranty is given that the information is fit for any particular purpose. The user of the information uses it at its sole risk and liability.

# **Project Partners**

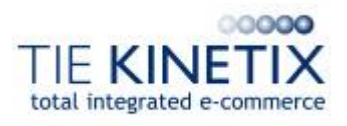

TIE Nederland B.V., The Netherlands Ascora GmbH, Germany

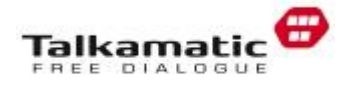

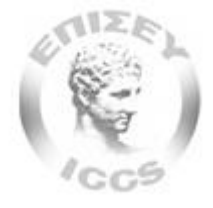

Institute of Communication and Computer Systems, National Technical University of Athens, Greece

Universitat d'Alacant<br>Universidad de Alicante

Universidad de Alicante, Spain Deutsche Welle, Germany

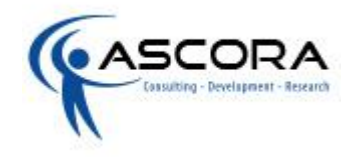

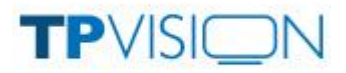

Talkamatic AB, Sweden TP Vision Belgium NV, Belgium

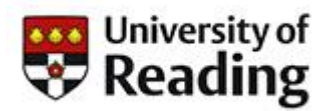

The University of Reading, UK

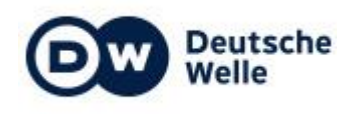

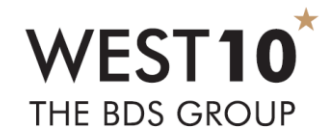

Bibliographic Data Services Limited, UK

# **Executive Summary**

This public document describes the status and results of the different WP7 prototypes without exposing confidential information such as prototypes access information and source code. This confidential information can be found in the related Programme Participants Prototypes (D7.1.3, D7.2.3, D7.3.3 and D7.4.3).

This document is iteratively updated coinciding with the delivery of the different related software prototypes of WP7:

- SAM Multi-Device Content and Media Representation (T7.1)
- SAM 2<sup>nd</sup> Screen Media Interaction (T7.2)
- SAM 1<sup>st</sup> Screen Media Interaction (T7.3)
- SAM Multi-Device Dashboard (T7.4)

Each part is being developed iteratively with 3 prototypes, except for T7.4, which has 4 prototypes, and produces a software deliverable and an update of this public documentation (in the series D7.9.1 - .2 - .3 - .4).

As such, this fourth version of this deliverable (D7.9.4) describes the developments and results of the fourth iteration of the prototypes in WP7. Although in the DOW, T7.4 (SAM multi-device dashboard) was planned to start in M20, it was decided, and also indicated in D7.9.1, to start it in M14 because it has common parts to be used by both the 1<sup>st</sup> and  $2<sup>nd</sup>$ Screen.

At this point in time the deliverable contains the following software prototype information:

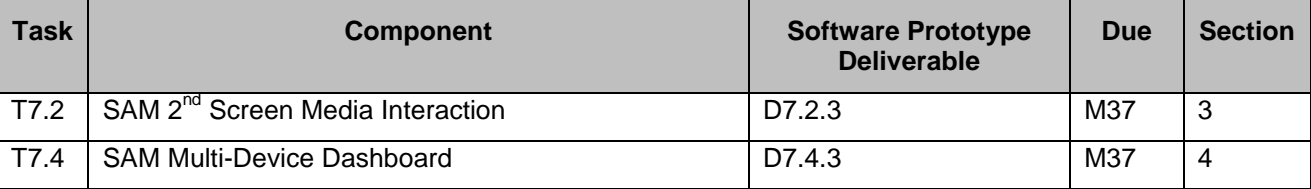

Figure 1: Overview of Tasks and Software Deliverables

This document complements D7.9.3, which contains the software prototype information for the components T7.1 – SAM Multi-Device Content and Media Representation and T7.3 – SAM 1<sup>st</sup> Screen Media Interaction.

For each of the prototypes, the following information is presented:

- **Scope and Relationship:** Describes the scope of the prototypes implementation, its purpose and the main relationships with other modules being implemented in SAM
- **Requirements and Preparations:** Introduces the information needed to deal with the prototype, in terms of technical and non-technical requirements, software to be installed, etc.
- **Installation:** Describes the steps needed to install the software, and how to build it from source code
- **Execution and Usage**: Presents the different screens and actions implemented in the prototype itself, how to access it and how to test the different implemented options
- **Limitations:** Depicts the current prototypes limitations
- **Research Background**: Presents relevant references to research publications
- **Target Performance**: Lists measurable targets for functions and usability
- **Summary:** Describes the conclusions of the implementation of the fourth prototype

# **Table of Contents**

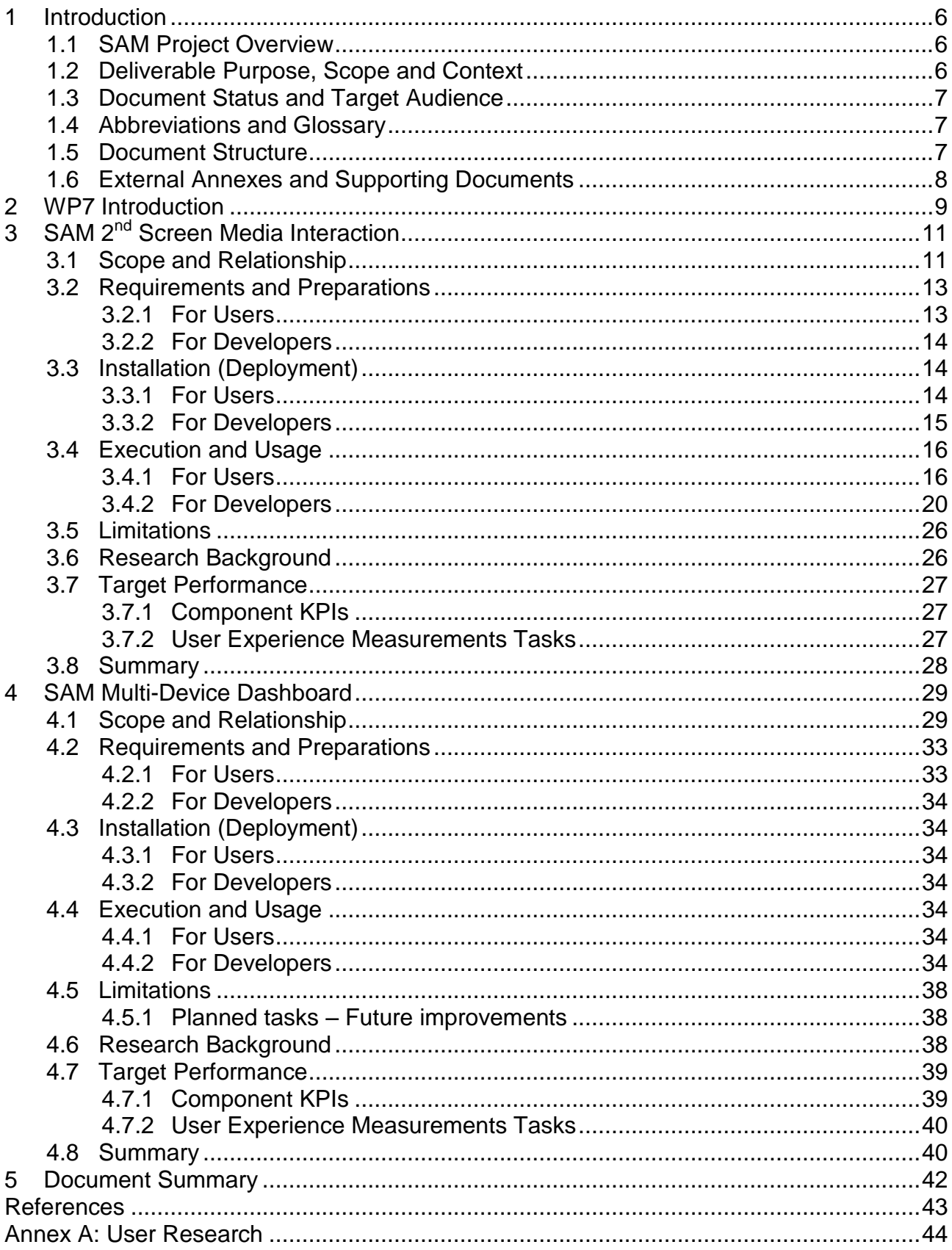

# <span id="page-5-0"></span>**1 Introduction**

SAM – Dynamic Social and Media Content Syndication for  $2^{nd}$  Screen – is a project funded by the Seventh Framework Programme of the European Commission under Grant Agreement No. 611312. It provides a content delivery platform for syndicated data to be consumed in a contextualised social way through 2<sup>nd</sup> Screen devices.

# <span id="page-5-1"></span>**1.1 SAM Project Overview**

The current generation of Internet-connected devices has changed the way users interact with media. Previously, users were restricted to being passive and unidirectional consumers; now, they are proactive and interactive media users. They can comment on and rate a television show or film and search for related information regarding cast and crew, facts and trivia or even filming locations. They do this with both friends and wider social communities through the so-called "2<sup>nd</sup> Screen".

Another related phenomenon is "Content Syndication", which is a field of marketing where digital content is created once and delivered to consumers through various different marketing channels (devices, markets and stakeholders) simultaneously, enabling efficient content control, delivery and feedback.

However, the 2<sup>nd</sup> Screen phenomenon has grown in a disorderly manner. Tools supplied by the media provider companies (e.g. as mobile or tablet apps) limit the potential outreach and, as a result, users are not enjoying relevant contextual syndicated information. European enterprises wishing to provide services have limited methods of receiving feedback, restricting the business intelligence that can be extracted and applied in order to profit from and enrich this growing market.

SAM is reshaping the current disorganised 2<sup>nd</sup> Screen ecosystem by developing an advanced social media delivery platform based on 2nd Screen and Content Syndication within a social media context. This is achieved by providing open and standardised means of characterising, discovering and syndicating media assets interactively. Users will be able to consume and prosume digital assets from different syndicated sources and synchronised devices (e.g. connected televisions), creating more fulfilling experiences around the original media assets.

The SAM vision that is now becoming reality sees the former, out-dated system of users searching for the information they desire replaced with a new approach where information reaches users on their 2<sup>nd</sup> Screen using content syndication. This is enriched through the creation of dynamic social communities related to the user and digital asset context (e.g. profiles, preferences and devices connected). These are continuously evolving social spaces where people share interests, socialise and build virtual communities. SAM will enable syndication of comments, ratings, facts, recommendations and new information that will enrich and energise the virtual community as well as enhance personalised knowledge and satisfaction.

# <span id="page-5-2"></span>**1.2 Deliverable Purpose, Scope and Context**

The purpose of this deliverable is to accompany the software prototypes of WP7 tasks T7.1 SAM multi-device content and media representation, T7.2 SAM 2<sup>nd</sup> Screen media interaction, T7.3 SAM 1<sup>st</sup> Screen media interaction and T7.4 SAM multi-device dashboard. Each task will contribute different components to the SAM architecture that are developed

iteratively in 3 phases as per milestones 3/4/5 at M19/25/37 for tasks T7.1 and T7.3 and in 4 phases as per milestones 3/4/5/6 at M19/25/37/37 for T7.2 and T7.4 and will produce a software deliverable and an update of this public documentation (D7.9.x) with the timings indicated in the following table:

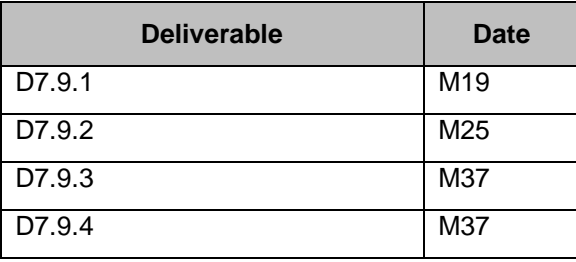

Figure 2: Deliverable Schedule

As the main focus of the tasks is the development of the software itself, this accompanying document focuses on providing a short summary of the main functionalities and on serving as user guide for the current status of the development.

This document builds upon document D7.9.3, which focuses on T7.1 and T7.3. This D7.9.4 is covering T7.2 and T7.4.

## <span id="page-6-0"></span>**1.3 Document Status and Target Audience**

This document is the fourth iteration of the D7.9.x series and is listed in the DOW as public. It is primarily aimed at the project partners as a user guide but it also presents status information of the prototypes of the software components of WP7 to the interested public.

### <span id="page-6-1"></span>**1.4 Abbreviations and Glossary**

A definition of common terms and roles related to the realisation of SAM, as well as a list of abbreviations, are available

at <http://wiki.socialisingaroundmedia.com/index.php/Glossary>

### <span id="page-6-2"></span>**1.5 Document Structure**

This deliverable is broken down into the following sections:

- **Section 1 (Introduction):** Provides an overview of the entire document and the related pilot implementation, describing the main objectives, constraints and status
- **Section 2 (WP7 Introduction):** Provides an overview of WP7 goals and the WP7 prototypes
- **Section 3 (SAM 2nd Screen Media Interaction):** Describes the latest software deliverable developed in T7.2
- **Section 4 (SAM Multi-Device Dashboard):** Describes the latest software deliverable developed in T7.4
- **Section 5 (Document Summary):** Briefly summarises the work presented at the deliverable, as well as the overall WP7 status

In Sections 3 and 4, for each component in the SAM Architecture, the following subsections are provided:

 **Scope and Relationship:** Describes the scope of the prototype implementation, its purpose and the main relationships with other modules implemented in SAM.

- **Requirements and Preparations:** Introduces the information needed to deal with the prototype in terms of technical and non-technical requirements, software to be installed, etc.
- Installation: Describes the steps needed to install the software, and how to build it from source code.
- **Execution and Usage**: Presents the different screens and actions implemented at the prototype itself, how to access it, and how to test the different implemented options.
- **Limitations and Further developments:** Depicts the current prototype limitations and the expected improvements.
- **Research Background**: Presents relevant references to research papers and publications
- **Target Performance**: Lists measurable targets for functions and usability
- **Summary:** Describes the conclusions of the implementation of the fourth prototype.

# <span id="page-7-0"></span>**1.6 External Annexes and Supporting Documents**

- D7.1.3: Multi-Device Content & Media Representation
- $\bullet$  D7.2.3: 2<sup>nd</sup> Screen Media Interaction
- D7.3.3: 1<sup>st</sup> Screen Media Interaction
- D7.4.3: Multi-Device Dashboard
- D7.9.3: Multi-Device Media Representation and Interaction Public Report (Third Version)

# <span id="page-8-0"></span>**2 WP7 Introduction**

WP7 is concerned with the multi-device representation and interaction with asset content taking into account the wide spectrum of devices with different specifications in the market.

Specific objectives of this WP include:

- To implement a framework for multi-device based media representation (T7.1)
- To provide implementations of advanced user interaction using voice recognition, Inter-Widget-Communication (IWC) and 1<sup>st</sup> Screen component detection (T7.2)
- To produce a multi-device dashboard supporting media representation and advanced user interaction (T7.3, T7.4)

The results of WP7 are a set of related applications where the consumer/user can experience all the other SAM RTD WPs. Each component is developed iteratively s per milestones 3/4/5 (for T7.1 and 7.3) at M19/25/37 and 3/4/5/6 (for 7.2. and 7.4) at M19/25/37/37 and will produce a software deliverable and an update of the public documentation (D7.9.x – this document series).

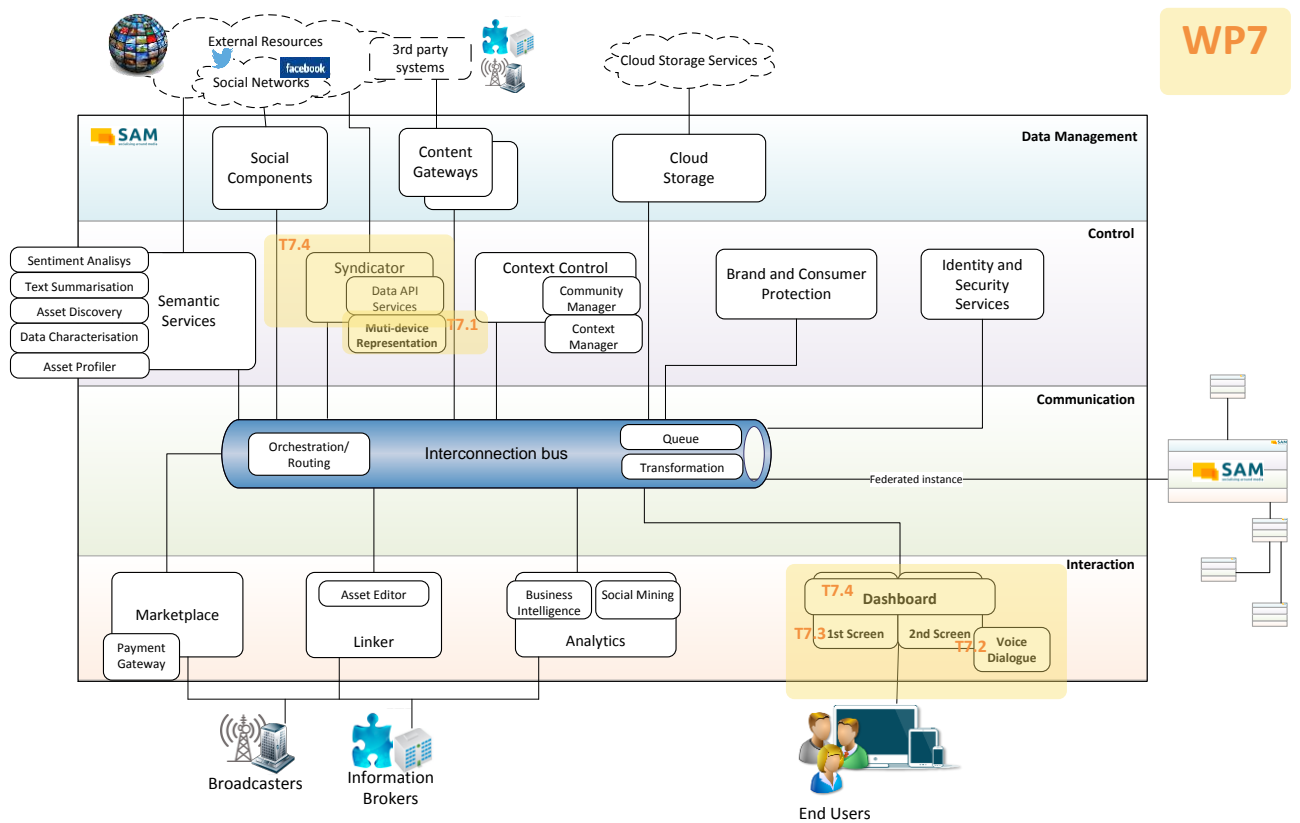

Figure 3: WP7 Components Contribution to SAM Architecture

The work in WP7 (as well as in the other development WPs) is managed by using the agile SCRUM methodology. For that purpose, a dedicated WP7 SCRUM board has been created in the SAM Jira task management system, with a representative of the WP Lead (TPVI) as the Scrum Master.

| SAM WP7 Scrum Board                       |                                                                        |                                                                                                    | Work<br>Plan<br>Report<br>Board -<br>A.             |
|-------------------------------------------|------------------------------------------------------------------------|----------------------------------------------------------------------------------------------------|-----------------------------------------------------|
| QUICK FILTERS: Voice Dialogue<br>$\Omega$ | Multi-Device Representation                                            | 1st Screen<br>2nd Screen<br>Inter-Device Communication<br>Only My Issues<br>Recently Updated<br>Generic Dashboard         |                                                     |
| <b>VERSIONS</b>                           | <b>EPICS</b>                                                           | Jan2015 - M16 10 ISSUES<br>- 1                                                                                            | SAM Project / SAM-912<br>x                          |
| All Issues                                | All issues                                                             | 07/Jan/15 12:20 PM - 09/Feb/15 12:20 PM<br>Linked pages                                                                   | Create REST Interface for Format Converter (1 ID)   |
| Prototype #1                              | S013 Offer Content<br>$\ddot{}$<br>related to on-demand<br>videos      | <br>$\odot$                                                                                                    | Details                                             |
| Prototype #2                              |                                                                        | 73<br>@ + SAM-912 Create REST Interface for Format Converter (1 ID)<br>Prototype #1<br>Status:<br>×                       | <b>DONE</b>                                         |
| Prototype #3                              | S134 Get more info<br>$\ddot{}$<br>on the product                      | 限制<br>@ + SAM-632 Implement the Widget Preview pane Prototype #1<br>D7.1.1 SAM multi-d                                    | SAM WP7 Multi-Device<br>Component/s.                |
| Issues without versions                   | advertised                                                             | $\circ$<br><b>L</b><br>@ + 8AM-874 Implement Time and ID updates fro: Prototype #1<br>S084 - Time-Synch<br>$\overline{0}$ | Representation<br>T7.1, format converter<br>Labels: |
|                                           | S139 Get additional<br>$\overline{\phantom{a}}$<br>related information | $L \odot$<br><sup>(@)</sup> + SAM-896 Gather Device Specification. 1SC F   Prototype #1<br>GD_T070 Impleme.               | None<br>Affects Version/s:                          |
|                                           | SAM-601 S139 Get additional                                            | o<br>Ł<br>T + SAM-894 Provide Device Specifications. 1SC Prototype #1<br>GD_T070 Impleme.<br>c                            | Prototype #1<br>Fix Version/s:                      |
|                                           | related information<br>a<br>Issues                                     | B<br><b>a</b> + SAM-901 Provide Dashboard Viewer subcom; Prototype #1<br>S105 - Synchronise<br>Epic:                      | <b>None</b>                                         |
|                                           | 催<br>Completed                                                         | $\left\{ \right\}$<br>G<br>The SAM-775 Implement JavaScript Interfaces for Prototype #1<br>S105 - Synchronise             |                                                     |
|                                           | 6<br>Unestimated                                                       | 歌<br>@ + SAM-776 Implement GUI following the Mock-L Prototype #1<br>S105 - Synchronise                                    | People                                              |
|                                           | G)<br>Estimate                                                         | i și<br>@ + SAM-1044 Fix Refresh widget problem in tem: Prototype #1<br>D7 1 1 SAM multi-d                                | Apostolos Apostolidis<br>Reporter.                  |
|                                           | Create issue in epic<br>Linked pages                                   | 羄<br>(@) ↑ SAM-1060 List of Syndication capabilities abo [ Prototype #1 ]<br>S185-1 Syndicate                             | Apostolos Apostolidis<br>Assignee:                  |
|                                           |                                                                        | Dates                                                                                                    |                                                     |
|                                           | S185-1 Syndicate<br>$\bullet$<br>Content                               | Backlog 61 issues<br>Create Spirit                                                                                        | 05/Dec/14 9:08 AM<br>Created:                       |
|                                           |                                                                        | <b>B</b> O<br><sup>9</sup> + SAM-621 Content Provider can retrieve wdige Prototype #1<br>D7.1.1 SAM multi-d.              | 30/Jan/15 10:53 AM<br>Updated:                      |
| e                                         | ۰<br>D7.1.1 SAM multi<br>device content and<br>media representation    | @ + SAM-635 Implement File Bar (2 ID)<br>D7.1.1 SAM multi-d<br>Prototype #1                                               | <b>Issue Links</b>                                  |

Figure 4: WP7 Scrum Board

Sprints were planned and executed monthly, and every story or task is linked to one or more specific requirements as expressed in D2.3 (User Stories and Requirements).

A Planning meeting was scheduled at the beginning of each sprint in order to plan the next monthly sprint and discuss the priorities or reschedule the unfinished work from the previous one. A Retrospective or Review meeting has also been scheduled at the end of each sprint in order to discuss the work done during the sprint and find ways of improving (if necessary) the way of working.

During the development for the fourth Prototype of the different components developed in this WP, additional technical meetings were held with all technology partners, special attention was paid to effective collaboration by having shared information and development sessions under one roof.

# <span id="page-10-0"></span>**3 SAM 2nd Screen Media Interaction**

This section describes the software deliverable D7.2.3, which is the third prototype release of the SAM 2<sup>nd</sup> Screen component.

# <span id="page-10-1"></span>**3.1 Scope and Relationship**

The 2<sup>nd</sup> Screen component enables the prosumption of content corresponding to the current video, which the end user is viewing. [Figure 5](#page-10-2) shows the different subcomponents of the 2<sup>nd</sup> Screen component, the logical connections that have been established between them and the relations with other components and actors in the SAM Platform.

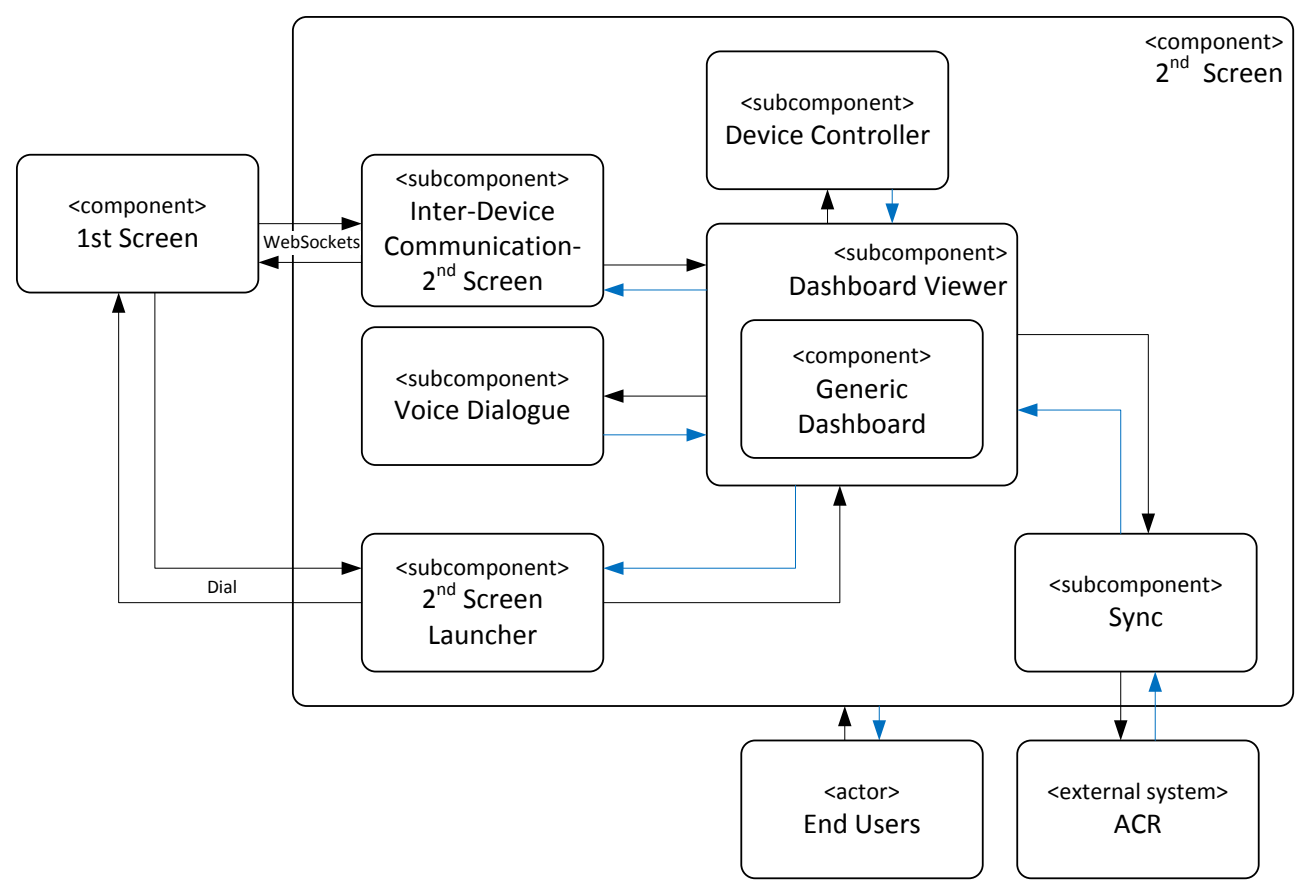

Figure 5:  $2^{nd}$  Screen Subcomponents and their Relationships

<span id="page-10-2"></span>For further descriptions of the functional and technical foundations of these subcomponents, please revisit documents D3.2.1 Section 4.13.4 (Architecture), D3.2.2 Section 4.14.3 (Functional Specification) or D3.3.1 Section 3.14.3 (Technical Specification).

The first prototype of T7.2 provided the basic integration of the Generic Dashboard component using the Dashboard Viewer subcomponent. The Dashboard Viewer subcomponent provided JavaScript interfaces which provide device specific information by using the Device Controller subcomponent. A basic remote control function had also been implemented which allows the 2<sup>nd</sup> Screen Android application user to start, stop and pause the video element displayed on the 1<sup>st</sup> Screen.

Additionally, a first integration of the Voice Dialogue subcomponent and the Talkamatic Dialogue Manager (TDM) backend had been carried out to support voice interaction using the 2<sup>nd</sup> Screen Android application. In the first prototype, the Voice Dialogue only received user input and gave mock feedback, not interacting with the widgets on the  $2^{nd}$  Screen.

A summary of the tasks carried out for the different subcomponents of the first version of the prototype is shown in the following table:

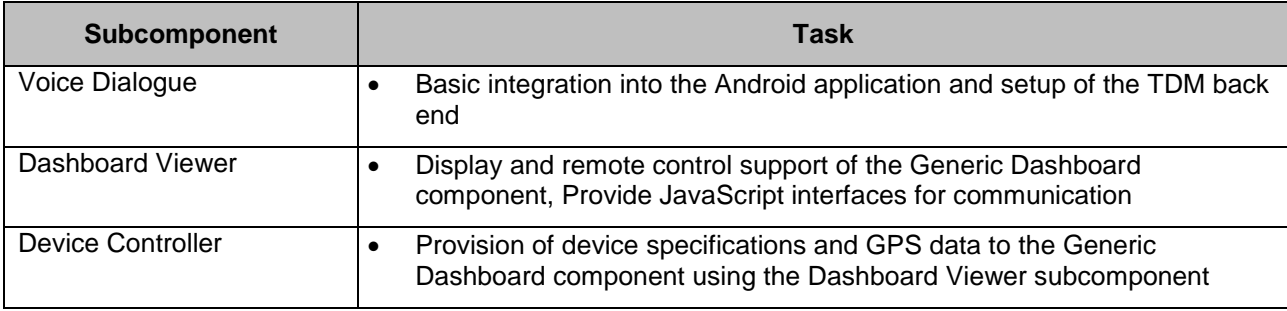

Figure 6: Tasks Completed for the First Prototype of T7.2

The second prototype of T7.2 added the integration of the Identity and Security services component, which enabled end users to log into the 2<sup>nd</sup> Screen application. This process is based on OpenID. Additionally, a local connection between 1<sup>st</sup> Screen and 2<sup>nd</sup> Screen devices was implemented. The search for local  $1<sup>st</sup>$  Screen devices was realised by Android's "Network Service Discovery" (NSD) feature. Also, the user interface for a remote control was updated to match the Android design recommendations and to provide a common look and feel.

On the side of the Voice Dialogue (VD) support, the Twitter use case was implemented. This enabled the end user to tweet by using voice commands. This feature was based on the dictation functionality, which also was integrated in the second prototype.

VD was converted to support a new integration model developed by Talkamatic. This model allows the GUI, in the  $2^{nd}$  Screen case, to decide which actions and data it will share with VD. Previously the 2<sup>nd</sup> Screen app executed actions upon request from VD, while now the 2<sup>nd</sup> screen decides whether and how certain events dispatched from VD will be processed. This allows for a more flexible implementation of the VD component by the parent app. Currently, VD supports launching popups, Automatic Speech Recognition (ASR) and Text-to-Speech (TTS) events and simple actions e.g. posting on Twitter.

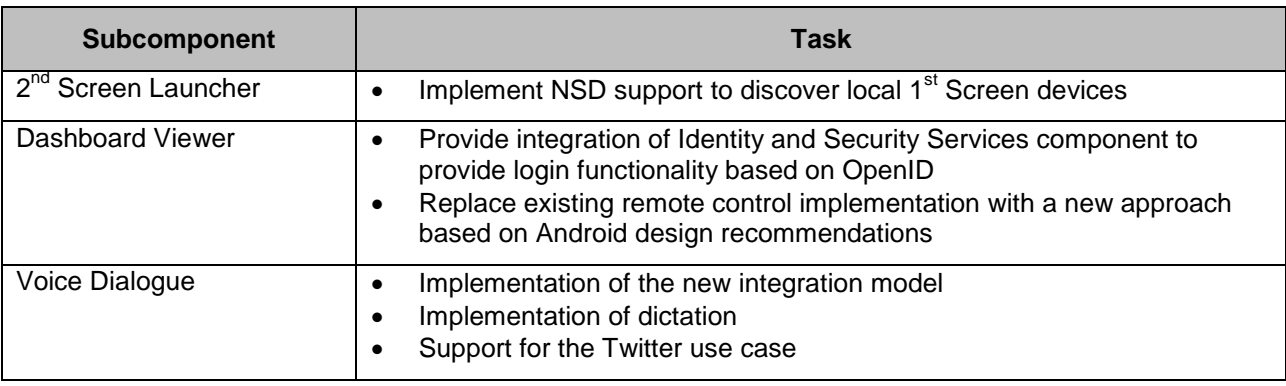

A summary of the tasks completed for the different subcomponents of the second version of the prototype are shown in the following table:

Figure 7: Tasks Completed for the Second Prototype of T7.2

The third prototype of T7.2 focused mainly on bug fixing and performance optimisation. Besides that the registration form has been implemented, which allows new users to create a SAM account.

The third prototype of Voice Dialogue contains multiple and important changes. Functionalities such as posting on social media, reading users' posts, subscribing to a user's activities and learning information about people and films were implemented. Additionally, Voice Dialogue acquired support for asynchronous actions so that it can query information from the Semantic Services. Finally, a verbal help functionality was added so that the user can get hints about what he or she can say.

A summary of the tasks completed for the different subcomponents of the third version of the prototype are shown in the following table:

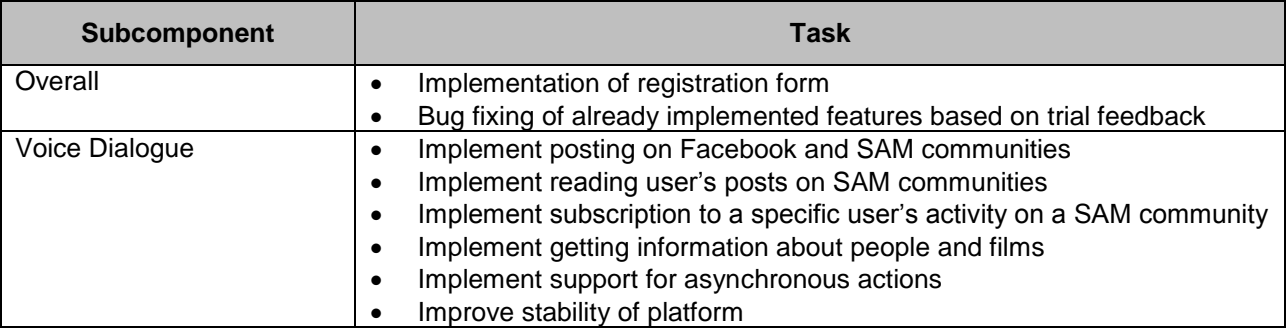

Figure 8: Tasks Completed for the Third Prototype of T7.2

### <span id="page-12-0"></span>**3.2 Requirements and Preparations**

This section provides information on technical and non-technical requirements for users as well as for developers.

#### <span id="page-12-1"></span>**3.2.1 For Users**

The user needs to provide an Android device (smartphone or tablet) running Android 4.4 or newer<sup>1</sup>. Since the download of the 2<sup>nd</sup> Screen Android application is not available on Google Play<sup>2</sup> yet, the following steps have to be undertaken to retrieve the installation file and install the application on an Android device:

- 1. Download the installation file of the application from the Jenkins Continuous Integration server<sup>3</sup> provided by the SAM consortium
- 2. Start your Android device
- 3. Open the Settings
- 4. Go to the Security section
- 5. Activate the option "Unknown Sources"
- 6. Move the installation file to the device
- 7. Start the installation process

Further information about the retrieval of the  $2<sup>nd</sup>$  Screen application can be found in the D7.2.2 deliverable.

<sup>1</sup> 1 <http://www.android.com/versions/lollipop-5-0/>

<sup>2</sup> <https://play.google.com/store>

<sup>3</sup> <https://jenkins-ci.org/>

#### <span id="page-13-0"></span>**3.2.2 For Developers**

For developers it is strongly recommended to use the Android Studio $<sup>4</sup>$  IDE for the</sup> implementation. Besides of the usage of a physical device, developers can also use an Android Virtual Device (AVD), which is provided by Android SDK.

Regarding the Voice Dialogue component, it is essentially a .aar file, that is, an Android library file. It can be imported to any Android project using the standard procedures for importing an .aar file. The library communicates with the Voice Backend over the Websockets protocol.

# <span id="page-13-1"></span>**3.3 Installation (Deployment)**

This section provides guidelines on how to install the app (see Section [3\)](#page-10-0) and to retrieve the source code of the  $2^{nd}$  Screen application (see Section [3\)](#page-10-0).

#### <span id="page-13-2"></span>**3.3.1 For Users**

First the user has to download the  $2^{nd}$  Screen application, which can be found on the Jenkins server (URL can be found in deliverable D7.2.3). After downloading the  $2^{nd}$  Screen application and moving it to the device's internal or external storage, the user has to execute the \*.apk file. As the first step, the user will be requested for the acceptance of the access rights (see [Figure 9\)](#page-14-1). After the installation, the  $2<sup>nd</sup>$  Screen application can be started using the icon in the app overview. The Voice Dialogue component starts automatically each time the main application is started.

<sup>&</sup>lt;u>.</u> 4 <http://developer.android.com/sdk/index.html>

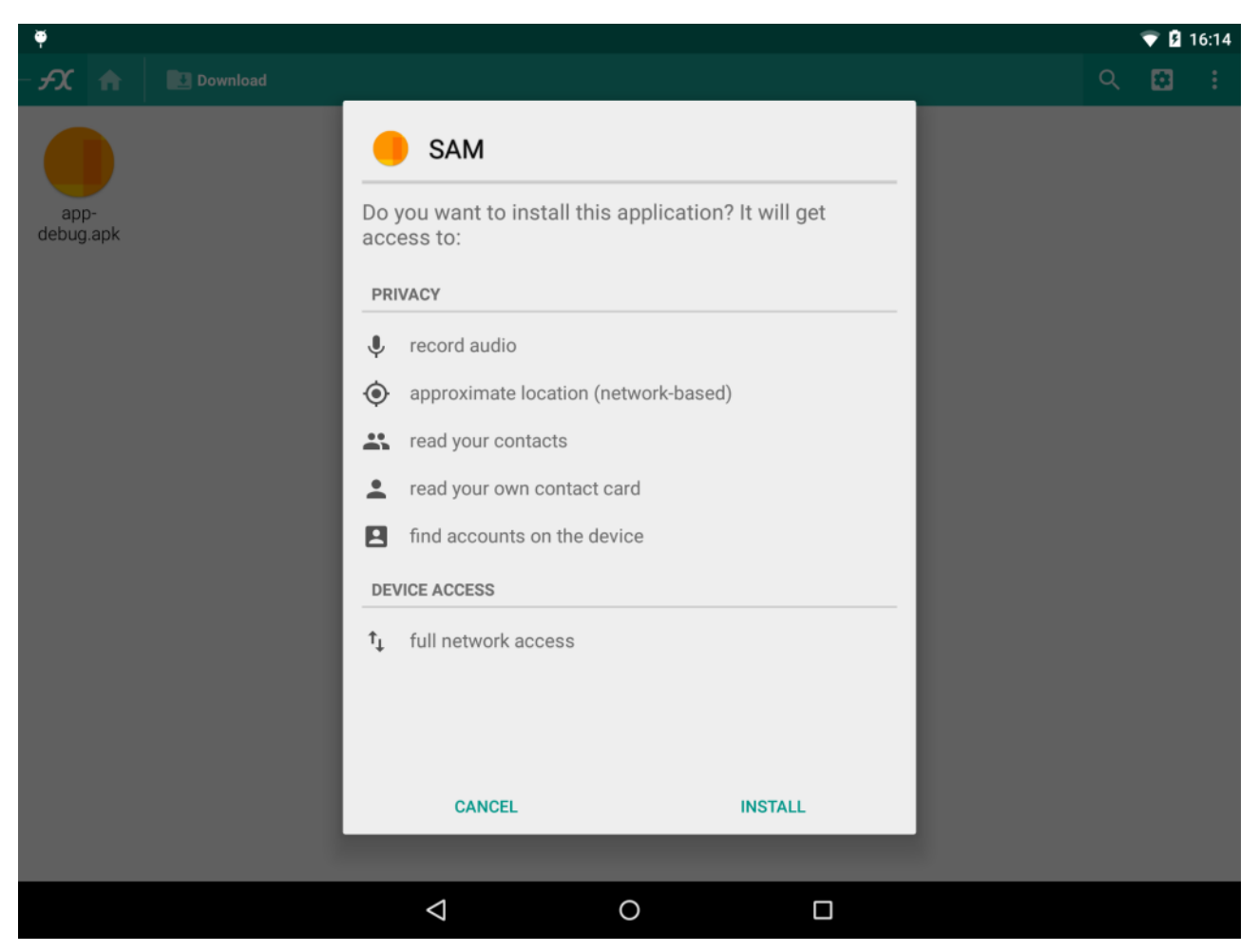

Figure 9: Installation of SAM 2<sup>nd</sup> Screen Application

#### <span id="page-14-1"></span><span id="page-14-0"></span>**3.3.2 For Developers**

First, the developer has to download the  $2<sup>nd</sup>$  Screen repository, which is available at the GitLab (see deliverable D7.2.3 for URL). The source code of the  $2^{nd}$  Screen application is an Android Studio project and it can be opened with Android Studio after downloading is finished (due to the fast development pace of Android Studio, adaptations can be necessary to start the project). [Figure 10](#page-15-2) shows the  $2^{nd}$  Screen project loaded in Android Studio.

The logic used by the Voice Backend can be retrieved through the Voice Dialogue repository, which is available at the GitLab (see deliverable D7.2.3 for URL). The source code of the 2<sup>nd</sup> Screen is set of resource documents used by an instance of Talkamatic Dialogue Manager (TDM). It is a collection of Python and XML files. No specific editor is required for editing the code.

| $ -$<br>SAM - [C/workspace\SAM\2nd-screen] - [app] - \app\src\main\java\de\ascora\sam\Fragments\SettingsFragment.java - Android Studio 1.1.0 |                                                                                                    |                |                                                                                                    |  |              |              |                                          |                                                                                                    |                                                                                                    |                |  |  |  |
|----------------------------------------------------------------------------------------------------|----------------------------------------------------------------------------------------------------|----------------|----------------------------------------------------------------------------------------------------|--|--------------|--------------|------------------------------------------|----------------------------------------------------------------------------------------------------|----------------------------------------------------------------------------------------------------|----------------|--|--|--|
| Eile Edit View Navigate Code Analyze Befactor Build Run Tools VCS Window Help                                                                |                                                                                                    |                |                                                                                                    |  |              |              |                                          |                                                                                                    |                                                                                                    |                |  |  |  |
| $Q$ $\Pi$<br>43   第200 ×   ▶ 歌   L   94 田   全 見 善 事   7<br><b>DHO</b>                                                                        |                                                                                                    |                |                                                                                                    |  |              |              |                                          |                                                                                                    |                                                                                                    |                |  |  |  |
| SettingsFragment (C) java (C) de (C) ascora (C) sam (C) Fragments (C) SettingsFragment<br><b>Ea 2nd-screen</b>                               |                                                                                                    |                |                                                                                                    |  |              |              |                                          |                                                                                                    |                                                                                                    |                |  |  |  |
|                                                                                                    | <b>U</b> D- Project<br>◎ 中 尊 十 (C DashboardActivity.java × (C WebViewFragment.java × (C SettingsFragment.java ×<br>f. |                |                                                                                                    |  |              |              |                                          |                                                                                                    |                                                                                                    |                |  |  |  |
|                                                                                                    | <b>Call 2nd-screen</b><br>detnace\SAM\2nd-screen                                                                      | 15             |                                                                                                    |  |              |              |                                          |                                                                                                    |                                                                                                    | (оте           |  |  |  |
| m                                                                                                    | > El idea                                                                                                    | 26<br>17       | * Copyright: Ascora GmbH, www.ascora.de                                                                             |  |              |              |                                          |                                                                                                    |                                                                                                    |                |  |  |  |
|                                                                                                    | $T$ Diapp                                                                                                    | 18             | * Sauthor Norman Wessel                                                                                             |  |              |              |                                          |                                                                                                    |                                                                                                    |                |  |  |  |
|                                                                                                    | $\triangleright$ $\square$ build                                                                                      | 19             | <b>自り</b>                                                                                                    |  |              |              |                                          |                                                                                                    |                                                                                                    |                |  |  |  |
|                                                                                                    | $\triangleright$ $\Box$ lbs                                                                                           | 20             | public class SettingsFragment extends PreferenceFragment {                                                          |  |              |              |                                          |                                                                                                    |                                                                                                    | $\pi$          |  |  |  |
| <b>4</b> E Structure                                                                                                    | $v \Box w$                                                                                                    | 21             | <b>BOVerride</b>                                                                                                    |  |              |              |                                          |                                                                                                    |                                                                                                    | Maven Projects |  |  |  |
|                                                                                                    | $\triangleright$ $\Box$ and<br>roid Test<br>$\nabla$ $\Box$ main                                                      | 22 of<br>23    | public void onCreate(Bundle savedInstanceState) {<br>super.coCreate(savedInstanceState);                            |  |              |              |                                          |                                                                                                    |                                                                                                    |                |  |  |  |
|                                                                                                    | $\nabla$ $\Gamma$ assets                                                                                              | 24             |                                                                                                    |  |              |              |                                          |                                                                                                    |                                                                                                    |                |  |  |  |
|                                                                                                    | <b>R</b> test.html                                                                                                    | 25             | // Load the preferences from an XML resource                                                                        |  |              |              |                                          |                                                                                                    |                                                                                                    |                |  |  |  |
|                                                                                                    | $\nabla$ $\Box$ java                                                                                                  | 26             | addPreferencesFromResource(R.xml.fragment preferences);                                                             |  |              |              |                                          |                                                                                                    |                                                                                                    |                |  |  |  |
|                                                                                                    | V El de ascora sam                                                                                                    | 27<br> 28      | setEasOptionsNenu(true):                                                                                            |  |              |              |                                          |                                                                                                    |                                                                                                    | O Grade        |  |  |  |
|                                                                                                    | <b>V El DashboardViewer</b>                                                                                           | 29             |                                                                                                    |  |              |              |                                          |                                                                                                    |                                                                                                    |                |  |  |  |
|                                                                                                    | C is JavaScriptInterface                                                                                              | 30             |                                                                                                    |  |              |              |                                          |                                                                                                    |                                                                                                    |                |  |  |  |
|                                                                                                    | C & SAMVebViewClient                                                                                                  | 31             | <b>BOVerride</b>                                                                                                    |  |              |              |                                          |                                                                                                    |                                                                                                    |                |  |  |  |
|                                                                                                    | <b>T DeviceController</b>                                                                                             | 32 of<br>33    | public void onCreateOptionsMenu(Menu menu, MenuInflater inflater) {                                                 |  |              |              |                                          |                                                                                                    |                                                                                                    |                |  |  |  |
|                                                                                                    | C 'la DeviceController                                                                                                | 34             | inflater.inflate(R.menu.menu fragment settings, menu);<br>super.onCreateOptionsMenu(menu, inflater);                |  |              |              |                                          |                                                                                                    |                                                                                                    |                |  |  |  |
|                                                                                                    | C & DeviceSpecification                                                                                               | 85             |                                                                                                    |  |              |              |                                          |                                                                                                    |                                                                                                    |                |  |  |  |
|                                                                                                    | C in LocationController                                                                                               | 36             |                                                                                                    |  |              |              |                                          |                                                                                                    |                                                                                                    |                |  |  |  |
|                                                                                                    | C a SessionController                                                                                                 | 37             | <b>BOverride</b>                                                                                                    |  |              |              |                                          |                                                                                                    |                                                                                                    |                |  |  |  |
|                                                                                                    | $\nabla$ <b>El Fragments</b>                                                                                          | 38 of in<br>39 | public boolsan onOptionsItenSelected(NenuIten iten) {<br>// Handle action bar item clicks here. The action bar will |  |              |              |                                          |                                                                                                    |                                                                                                    |                |  |  |  |
|                                                                                                    | C a OpenCustomDemoDial                                                                                                |                | // automatically handle clicks on the Home/Up button, so long                                                       |  |              |              |                                          |                                                                                                    |                                                                                                    |                |  |  |  |
|                                                                                                    | C To PasswordRecoveryDialc                                                                                            | 41             | // as you specify a parent activity in AndroidManifest.xml.                                                         |  |              |              |                                          |                                                                                                    |                                                                                                    |                |  |  |  |
|                                                                                                    | C & RegistrationDialogFrag                                                                                            | 42             | int id = item.oetItemId();                                                                                          |  |              |              |                                          |                                                                                                    |                                                                                                    |                |  |  |  |
|                                                                                                    | C 'a SettingsFragment                                                                                                 | 43<br>44       | $if(id = R.id.action$ $load(3D)$ {                                                                                  |  |              |              |                                          |                                                                                                    |                                                                                                    |                |  |  |  |
|                                                                                                    | C a WebViewFragment                                                                                                   | 45             | FragmentManager fm = getFragmentManager();                                                                          |  |              |              |                                          |                                                                                                    |                                                                                                    |                |  |  |  |
|                                                                                                    | $\nabla$ <b>E1 Utils</b>                                                                                              | 46             | fm.popBackStack();                                                                                                  |  |              |              |                                          |                                                                                                    |                                                                                                    |                |  |  |  |
|                                                                                                    | C 'b ImmersiveHelper                                                                                                  | 47             | return true:                                                                                                    |  |              |              |                                          |                                                                                                    |                                                                                                    |                |  |  |  |
|                                                                                                    |                                                                                                    | len.           |                                                                                                    |  |              |              |                                          |                                                                                                    |                                                                                                    |                |  |  |  |
|                                                                                                    | Android DDMS                                                                                                    |                |                                                                                                    |  |              |              |                                          |                                                                                                    | 春 三                                                                                                    |                |  |  |  |
| iю                                                                                                    | Devices   logcat ADB logs -*                                                                                          |                |                                                                                                    |  |              |              |                                          |                                                                                                    | $\Box$ $\alpha$<br>Log level Verbose<br>app: de.ascora.sam                                                                                                    |                |  |  |  |
| п                                                                                                    | <b>Devices</b>                                                                                                    |                |                                                                                                    |  |              | - sia loggat |                                          |                                                                                                    |                                                                                                    |                |  |  |  |
| 囤                                                                                                    | HTC Nexus 9 Android 5.0.1 (API 21)                                                                                    |                |                                                                                                    |  | $\mathbf{r}$ |              | 03-16 16:25:34.101                       | 5628-5673/de.ascora.sam D/OpenGLRenderer <sup>1</sup> endAllStagingAnimators on 0x55b2a19300 (RippleDrawable) with handle 0x55b2e9d5 |                                                                                                    |                |  |  |  |
|                                                                                                    | de ascora.sam (5628)                                                                                                  |                |                                                                                                    |  |              |              | 03-16 16:25:35.037                       |                                                                                                    | 5628-5628/de.ascora.sam I/chromium! [INFO:CONSOLE(7)] "Connecting to WS", source: http://sam.ascora.de:8081/GenericDa                                                                                                    |                |  |  |  |
|                                                                                                    |                                                                                                    |                |                                                                                                    |  |              |              | 03-16 16:25:35.065<br>03-16 16:25:35.583 |                                                                                                    | 5628-5628/de.ascora.sam I/chromium <sup>1</sup> (INFO:CONSOLE(84)] "SAM object present - current screen is genuine 2nd screen", sour<br>5628-5628/de.ascora.sam I/chromium <sup>;</sup> [INFO:CONSOLE(14)] "WS has been opened successfully", source: http://sam.ascora.de:8 |                |  |  |  |
|                                                                                                    |                                                                                                    |                |                                                                                                    |  |              |              | 03-16 16:25:35.586                       |                                                                                                    | 5628-5628/de.ascora.sam I/chromium: [INFO:CONSOLE(25)] "Message not parsed: control None", source: http://sam.ascora.de:                                                                                                    |                |  |  |  |
|                                                                                                    |                                                                                                    |                |                                                                                                    |  |              |              | 03-16 16:25:35.589                       |                                                                                                    | 5628-5628/de.ascora.sam I/chromium <sup>:</sup> [INFO:CONSOLE(25)] "Message not parsed: userCount 2", source: http://sam.ascora.de:8                                                                                                    |                |  |  |  |
|                                                                                                    |                                                                                                    |                |                                                                                                    |  |              |              | $\sqrt{5}$ 03-16 16:25:35.589            |                                                                                                    | 5628-5628/de.ascora.sam I/chromium: [INFO:CONSOLE(25)] "Message not parsed: userCount 2", source: http://sam.ascora.de:8                                                                                                    |                |  |  |  |
|                                                                                                    |                                                                                                    |                |                                                                                                    |  |              |              | 03-16 16:25:38.869<br>03-16 16:25:39.698 |                                                                                                    | 5628-5628/de.ascora.sam W/art! Before Android 4.1, method int android.support.v7.internal.widget.ListViewCompat.lookForS<br>5628-5628/de.ascora.sam W/InputEventReceiver <sup>1</sup> Attempted to finish an input event but the input event receiver has alread.            |                |  |  |  |
| $\frac{2}{3}$ Fay                                                                                                    |                                                                                                    |                |                                                                                                    |  | d.           |              | 03-16 16:33:04.591                       |                                                                                                    | 5628-5628/de.ascora.sam W/IImputConnectionWrapper <sup>1</sup> showStatusIcon on inactive ImputConnection                                                                                                    |                |  |  |  |
| $\star$                                                                                                    |                                                                                                    |                |                                                                                                    |  |              |              |                                          |                                                                                                    |                                                                                                    |                |  |  |  |
|                                                                                                    |                                                                                                    |                |                                                                                                    |  |              |              |                                          |                                                                                                    |                                                                                                    |                |  |  |  |
| C TODO C & G Android III Terminal A Q: Messages<br>EventLog E Gradle Console M Memory Monitor                                                |                                                                                                    |                |                                                                                                    |  |              |              |                                          |                                                                                                    |                                                                                                    |                |  |  |  |
|                                                                                                    | Gradle build finished in 10 sec (41 minutes ago)<br>28/23 CRLF = UTF-8 = % @                                          |                |                                                                                                    |  |              |              |                                          |                                                                                                    |                                                                                                    |                |  |  |  |

Figure 10: Android Studio IDE

### <span id="page-15-2"></span><span id="page-15-0"></span>**3.4 Execution and Usage**

This section describes how to use the prototype both as user or developer.

#### <span id="page-15-1"></span>**3.4.1 For Users**

The following subsections present the different views of the  $2<sup>nd</sup>$  Screen application.

#### **3.4.1.1 Login Mask**

To use the application, the user has to have a user account. If the user is not logged in, the 2<sup>nd</sup> Screen application shows a login screen (see [Figure 11\)](#page-16-0). Besides the implemented login process, there is one more button which allows the user to register (see Figure 27). The user fills out the form and can finish the registration by clicking on "Register Now". The implementation of the password recovery feature has not been integrated as it was deemed not necessary or critical for the demonstration purposes.

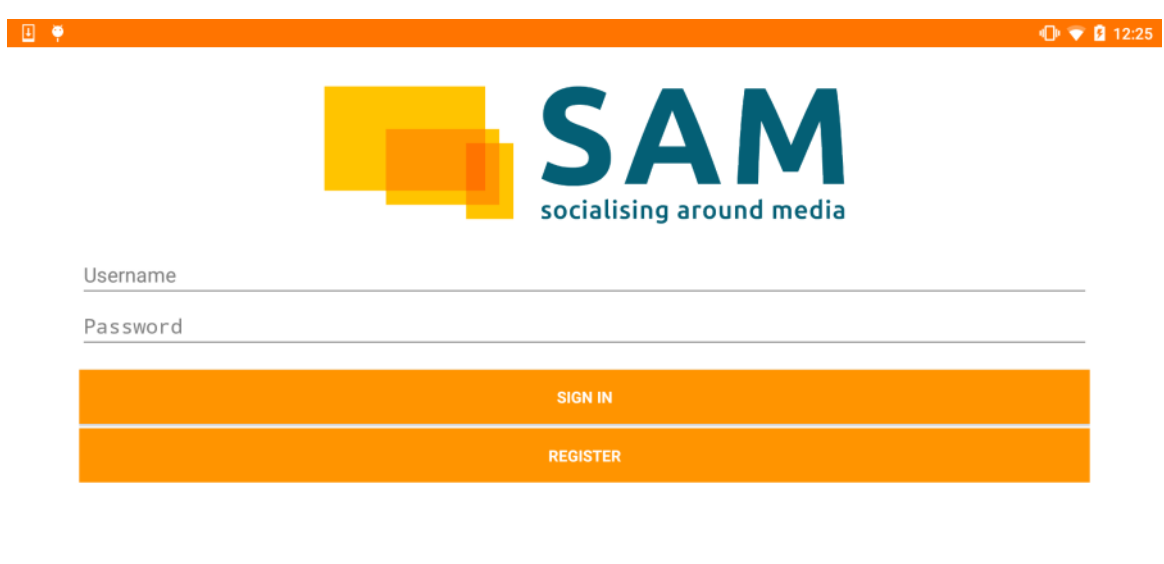

Figure 11: 2<sup>nd</sup> Screen Application – Login Screen

<span id="page-16-0"></span>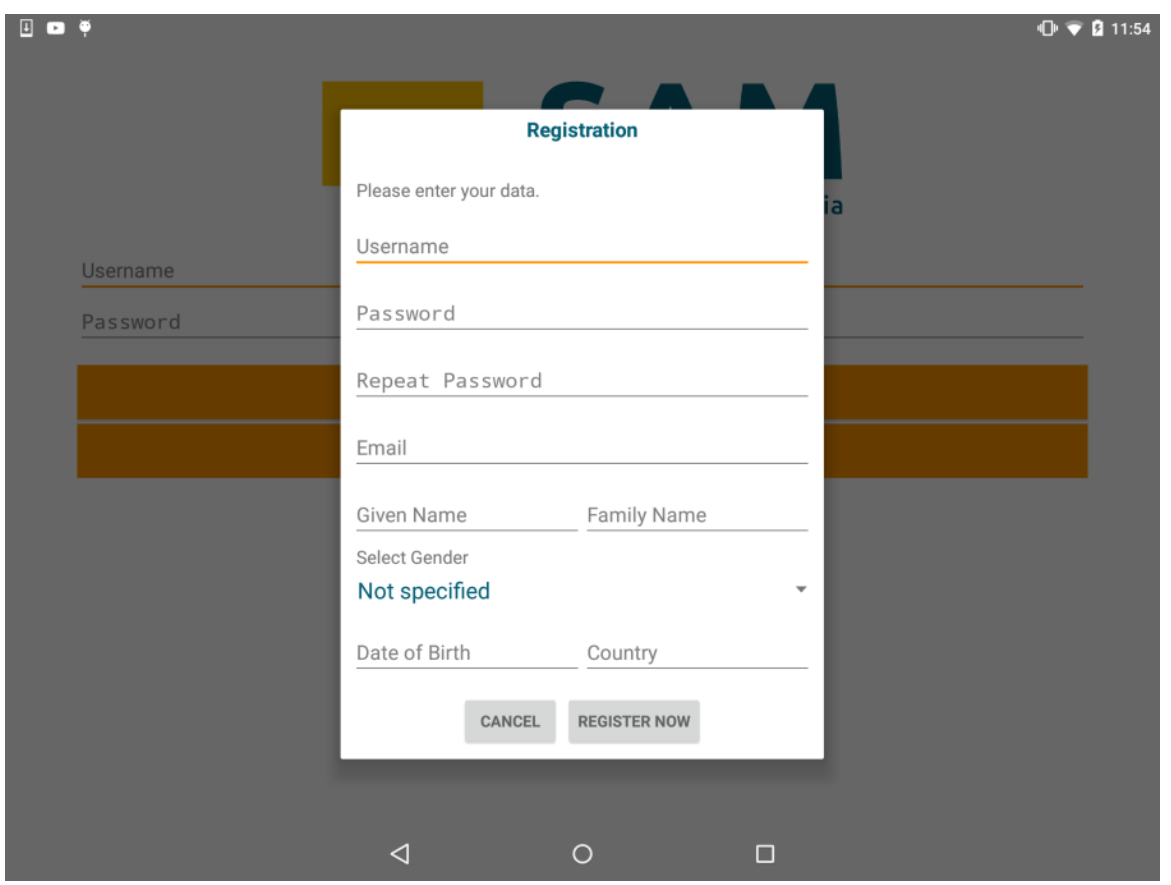

Figure 12: 2nd Screen Application – Registration Screen

#### **3.4.1.2 Dashboard**

After the user successfully signed in and connected to a  $1<sup>st</sup>$  Screen device, the Generic Dashboard is displayed (see [Figure 13\)](#page-17-0) and ready to deliver related content. In the action bar at the top of the Generic Dashboard the remote control functions are present (see [Figure 14\)](#page-17-1). The remote control contains three buttons: "Play", "Pause", and "Stop" (Stop button is hidden in the options menu due to automatic sizing).

Additionally, settings are available in the preferences screen by selecting the options menu  $(i)$  in the upper right corner.

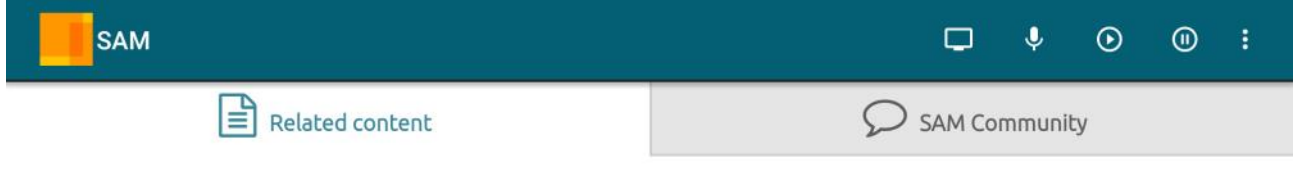

SAM is ready to deliver related content and communication streams for any SAM Video you choose.

Just select one of the SAM Videos on your TV's SAM app.

#### Figure 13: 2<sup>nd</sup> Screen Application – Generic Dashboard Screen

<span id="page-17-0"></span>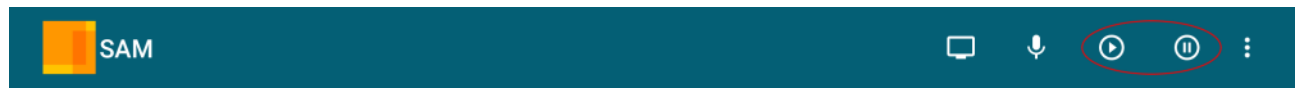

Figure 14:  $2^{nd}$  Screen Application – Remote Control

#### <span id="page-17-1"></span>**3.4.1.3 1 st Screen Discovery**

Since this third iteration, the  $2^{nd}$  Screen application supports the discovery of existing 1<sup>st</sup> Screen devices in the same local network (see [Figure 15\)](#page-17-2). This feature uses the Network Service Discovery technology provided by the Android SDK.

To search the local network for  $1<sup>st</sup>$  Screen devices, the user has to tap on the button shown in [Figure 15.](#page-17-2) This will trigger a progress bar while the search is on-going. After a short time a popup with existing  $1<sup>st</sup>$  Screen devices will be shown [\(Figure 16\)](#page-18-0). By clicking on a listed 1<sup>st</sup> Screen, a local connection will be established which is used for synchronisation and control means.

<span id="page-17-2"></span>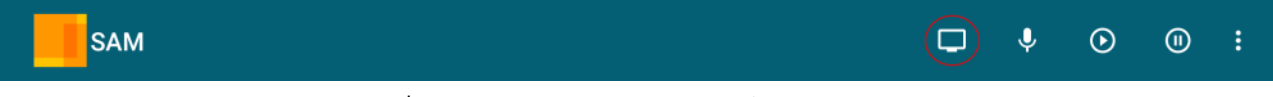

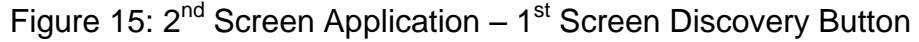

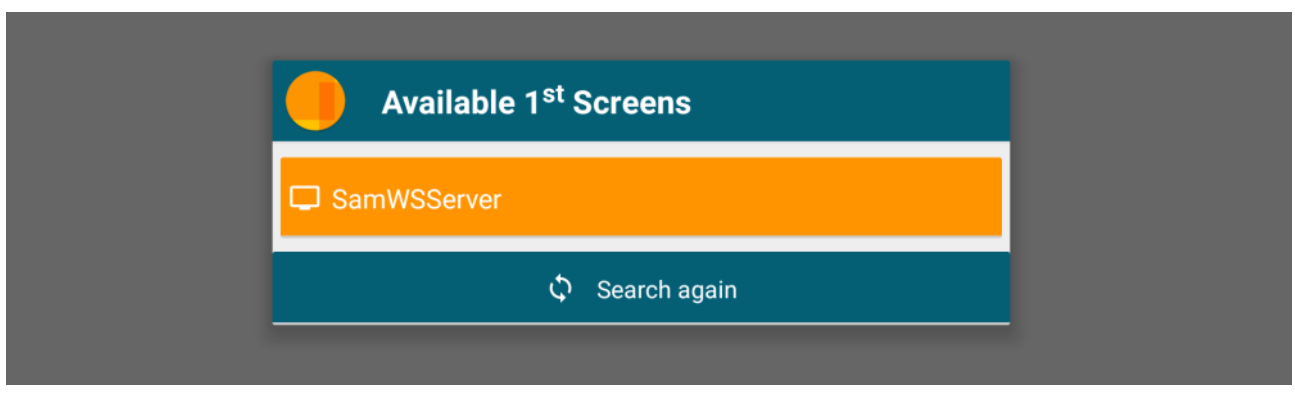

Figure 16: 2<sup>nd</sup> Screen Application – 1<sup>st</sup> Screen Discovery Popup

#### <span id="page-18-0"></span>**3.4.1.4 Voice Dialogue**

Right after the application launches, a text notification is shown whenever the voice component is ready. Then, whenever the users desire to provide input they have to press the microphone button [\(Figure 17\)](#page-18-1).

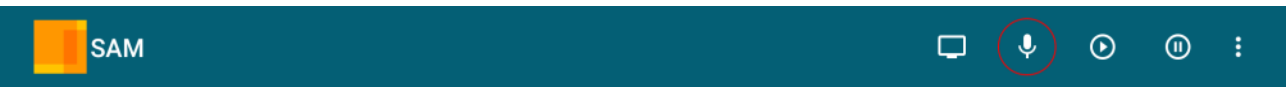

#### Figure 17: Voice Dialogue

<span id="page-18-1"></span>There is a wide variety of requests that the user can direct to the system. For example, the user can post a tweet on Twitter [\(Figure 18\)](#page-19-1):

SAM> What would you like to do?

User> Share my film on twitter

Sam> What comment should I post?

User> I think I really like Casino Royale

SAM> Media shared with comment I think I really like Casino Royale!

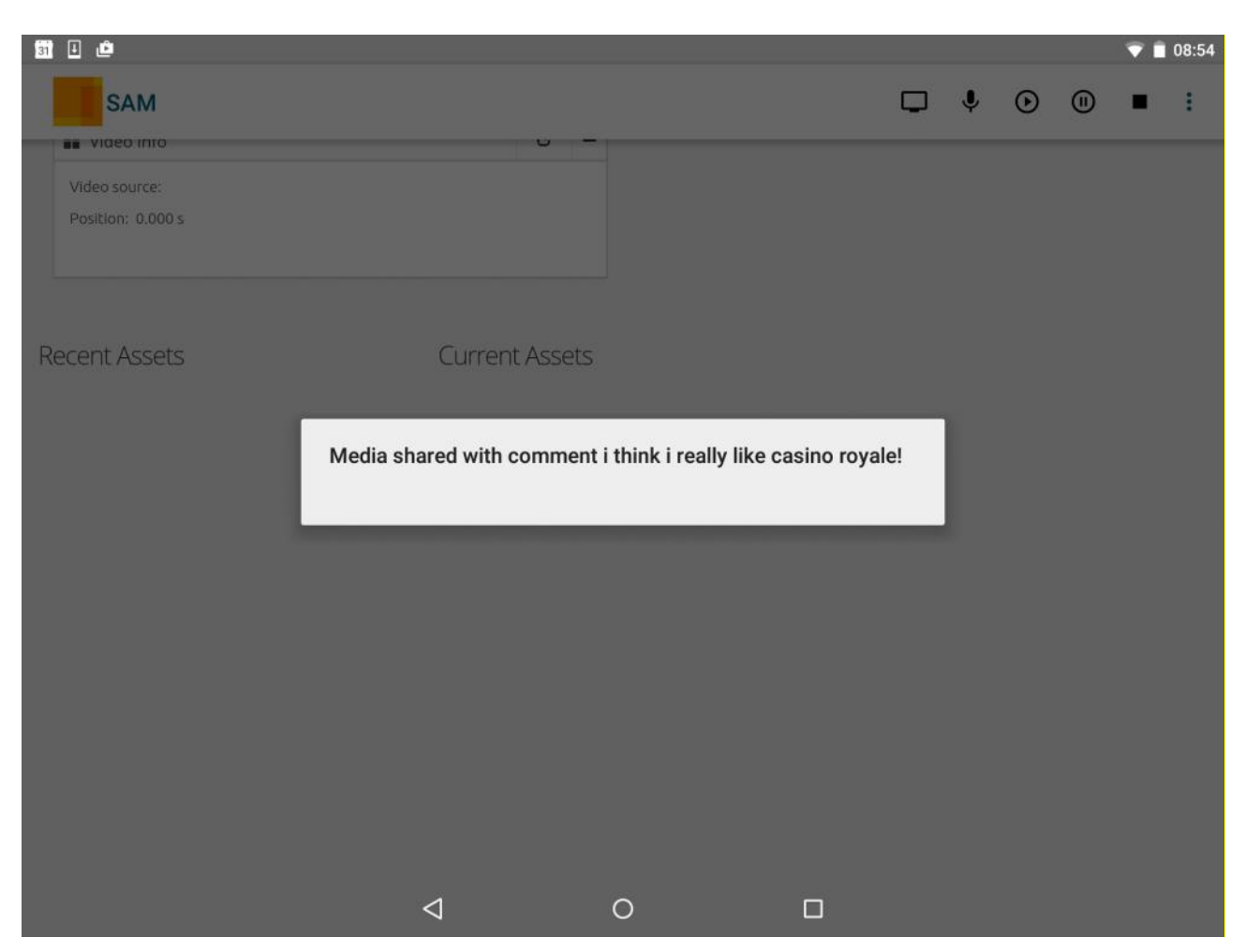

Figure 18: Media Sharing Confirmation with Dictation Results

#### <span id="page-19-1"></span><span id="page-19-0"></span>**3.4.2 For Developers**

To test the  $2^{nd}$  Screen application without a 1<sup>st</sup> Screen Smart TV, it is possible to enable connecting to Generic Dashboard instances running on a server. By activating the options "Show Debug Menu Items in the Settings Menu" additional 1<sup>st</sup> Screen devices appear in the discovery mode.

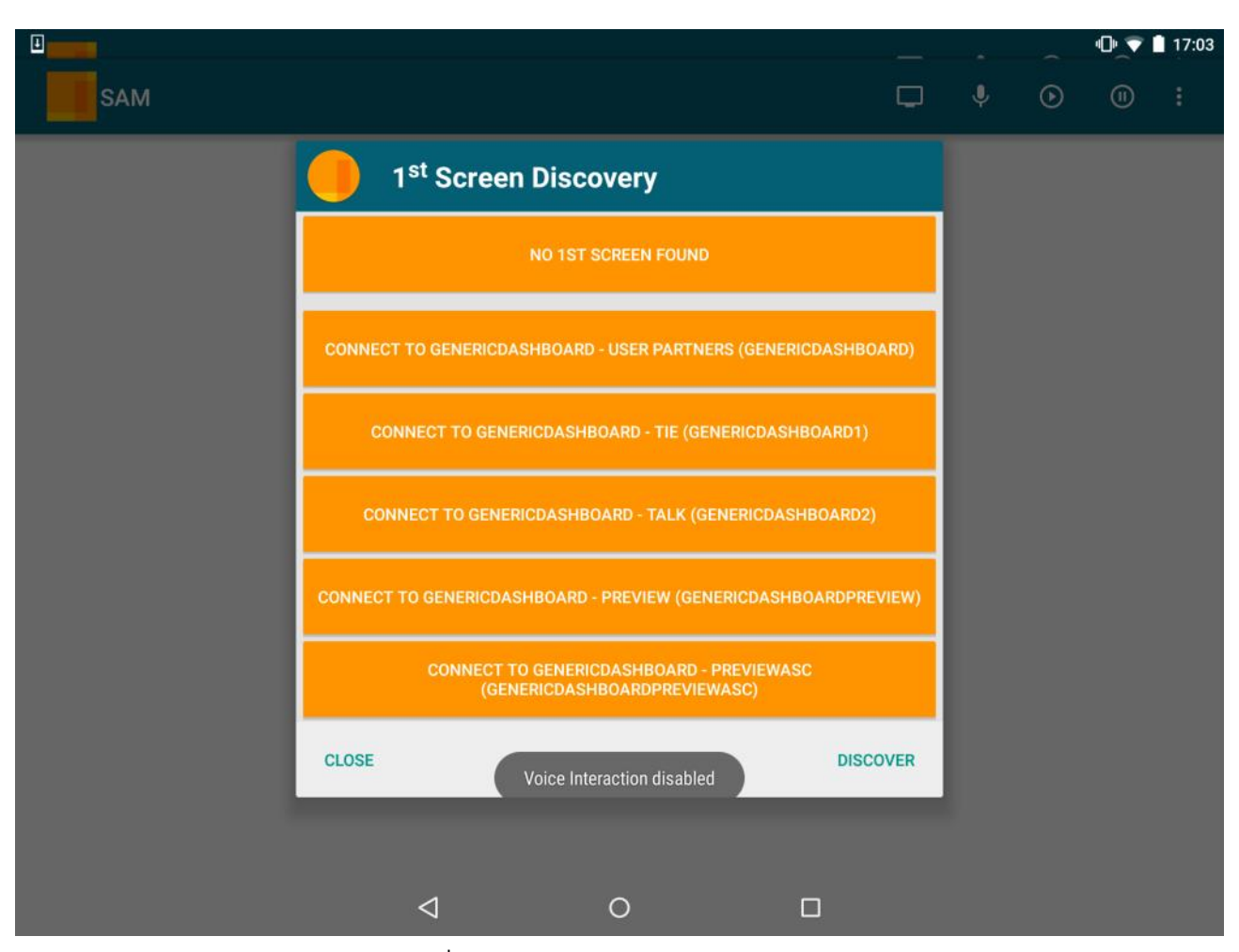

Figure 19: 2nd Screen – Discovery Popup (Debug Mode)

In the same way, the required Voice Backend for the Voice Dialogue to function can be run locally. Then, the field "Override the Voice Dialogue URL" in the App Settings has to point to the address of the local server.

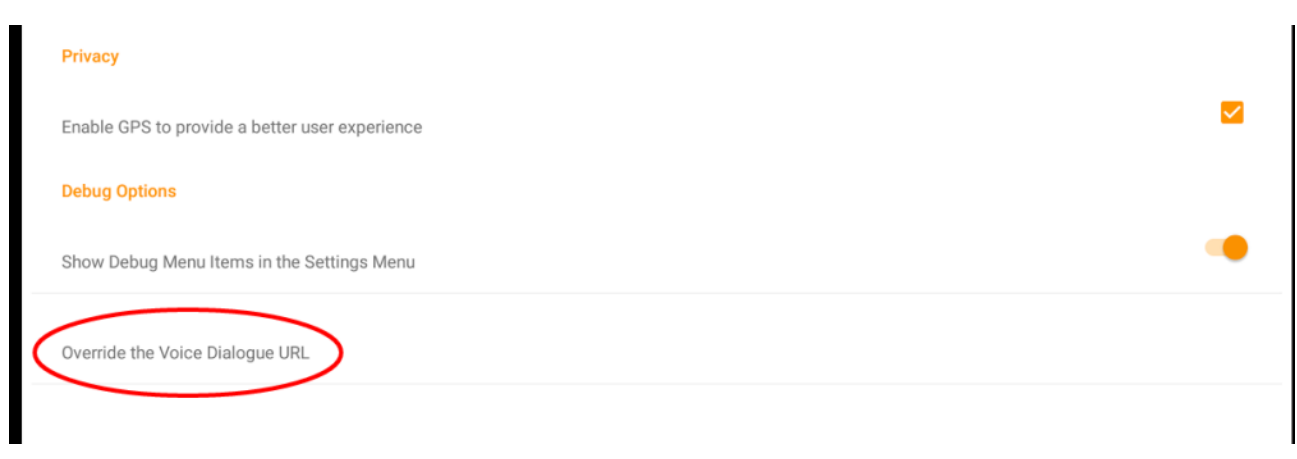

Figure 20: Overriding the Voice Dialogue URL

#### **3.4.2.1 JavaScript Interfaces**

This section provides the documentation of the JavaScript interfaces required for the communication between the Dashboard Viewer subcomponent and the within presented website. The JavaScript interfaces are injected by the Dashboard Viewer subcomponent and are available using the namespace "SAM".

#### **3.4.2.1.1 Get GPS Coordinates - Latitude**

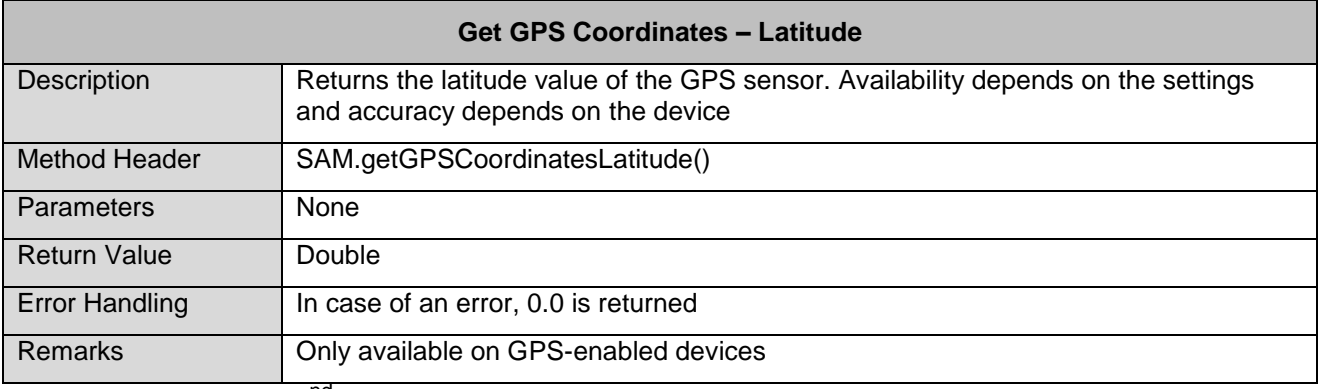

Figure 21: 2nd Screen JavaScript Interface – Get GPS Coordinates – Latitude

#### **3.4.2.1.2 Get GPS Coordinates - Longitude**

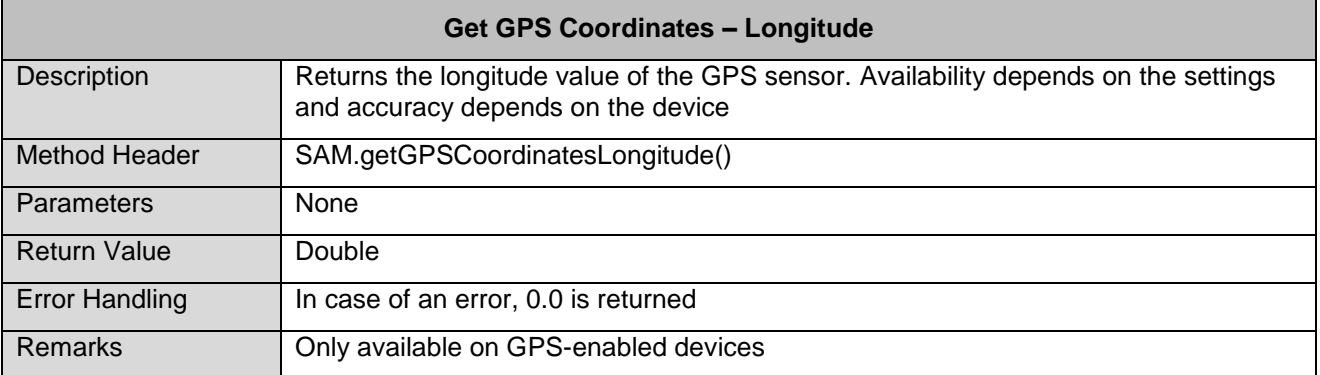

Figure 22: 2<sup>nd</sup> Screen JavaScript Interface – Get GPS Coordinates – Longitude

#### **3.4.2.1.3 Get Display Width**

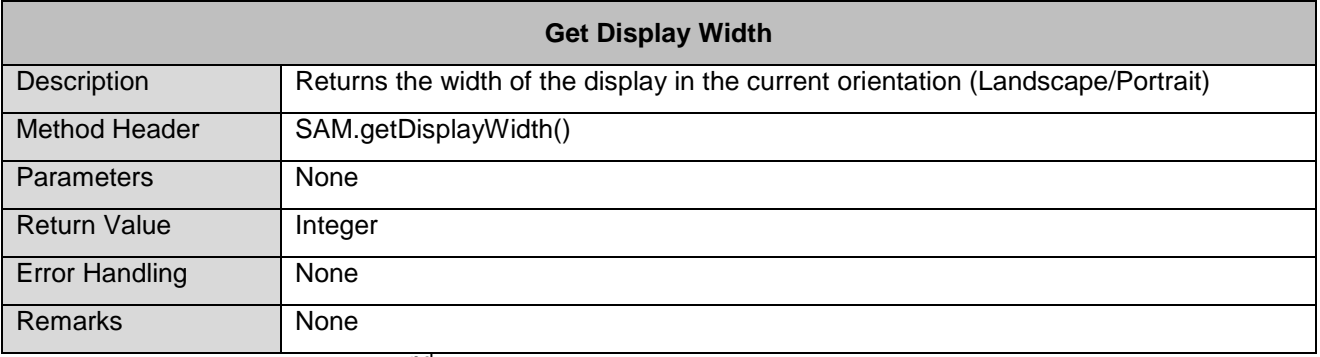

Figure 23: 2<sup>nd</sup> Screen JavaScript Interface - Get Display Width

#### **3.4.2.1.4 Get Display Height**

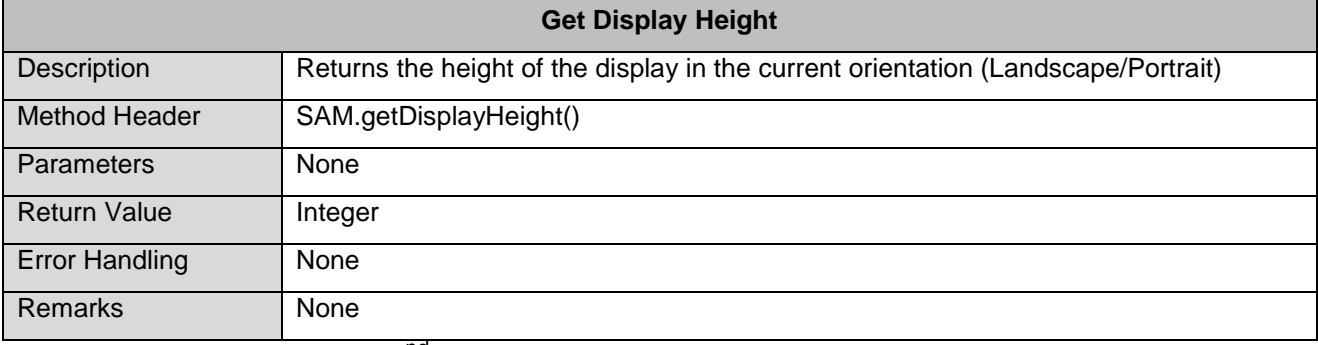

Figure 24: 2<sup>nd</sup> Screen JavaScript Interface – Get Display Height

### **3.4.2.1.5 Get Display Density**

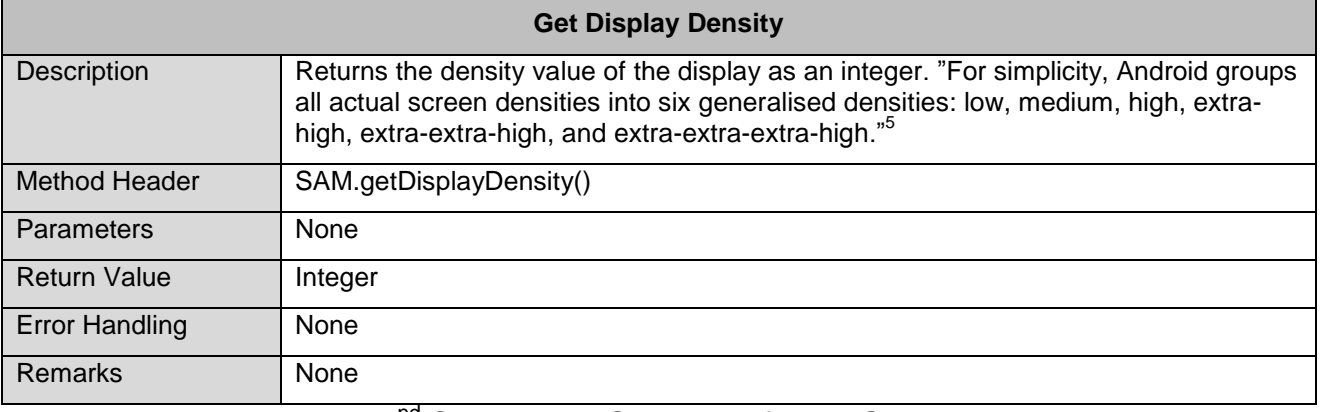

Figure 25: 2nd Screen JavaScript Interface – Get Display Density

### **3.4.2.1.6 Get Display Density in DPI**

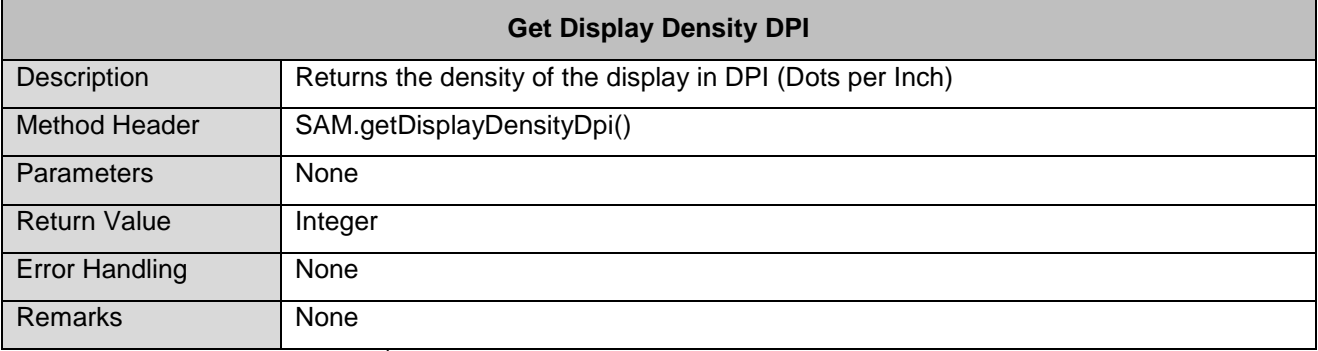

Figure 26: 2<sup>nd</sup> Screen JavaScript Interface – Get Display Density DPI

 5 [http://developer.android.com/guide/practices/screens\\_support.html#terms](http://developer.android.com/guide/practices/screens_support.html#terms)

#### **3.4.2.1.7 Start Voice Interaction**

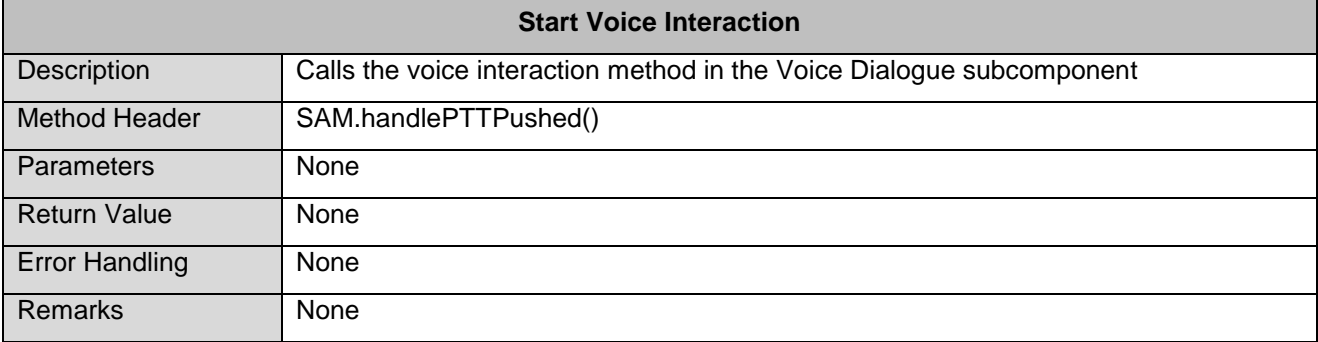

Figure 27: 2<sup>nd</sup> Screen JavaScript Interface – Start Voice Interaction

### **3.4.2.1.8 Logout**

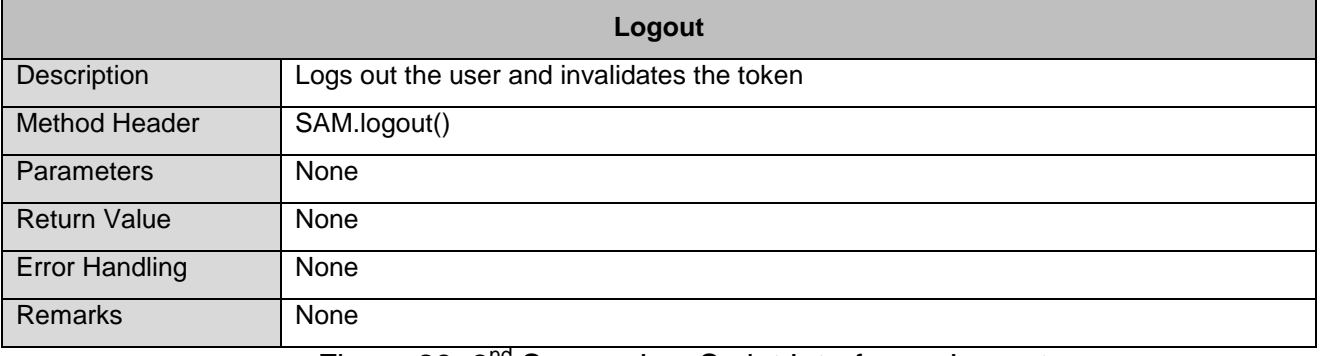

Figure 28:  $2^{nd}$  Screen JavaScript Interface – Logout

#### **3.4.2.1.9 Get User Token**

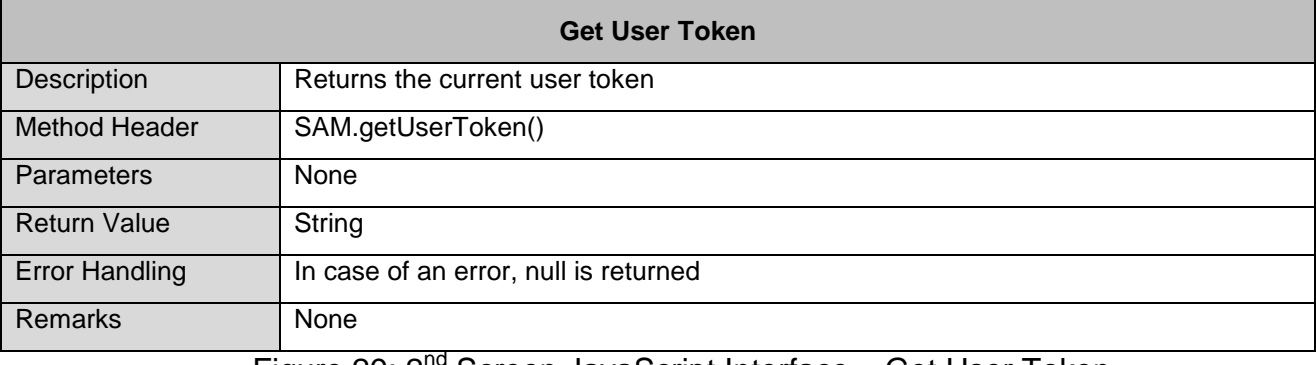

Figure 29: 2<sup>nd</sup> Screen JavaScript Interface – Get User Token

#### **3.4.2.1.10Get Logged-In Username**

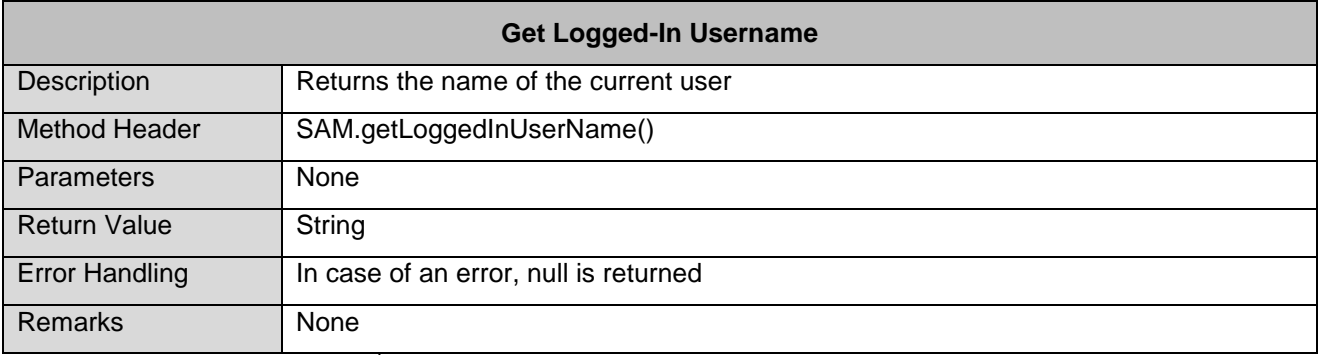

Figure 30: 2nd Screen JavaScript Interface – Get Logged-In Username

#### **3.4.2.1.11Get SAM ID**

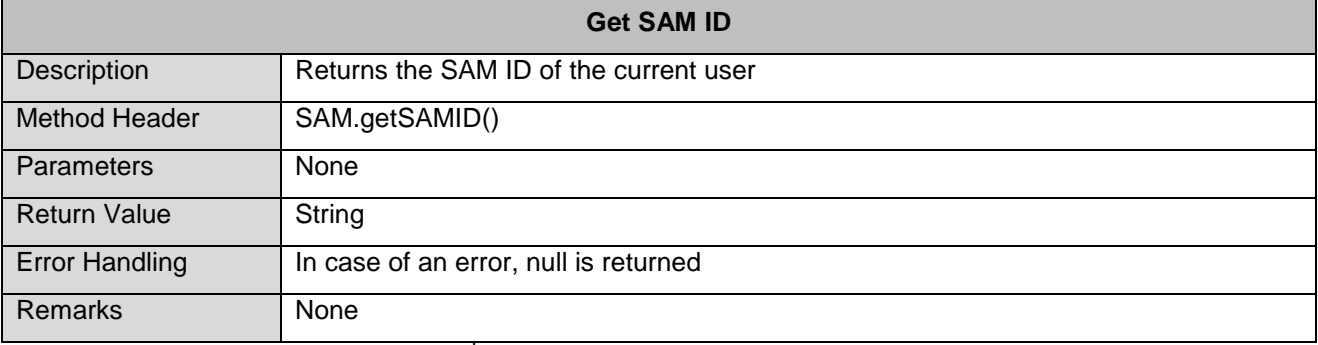

Figure 31: 2<sup>nd</sup> Screen JavaScript Interface – Get SAM ID

#### **3.4.2.1.12Get Device Model**

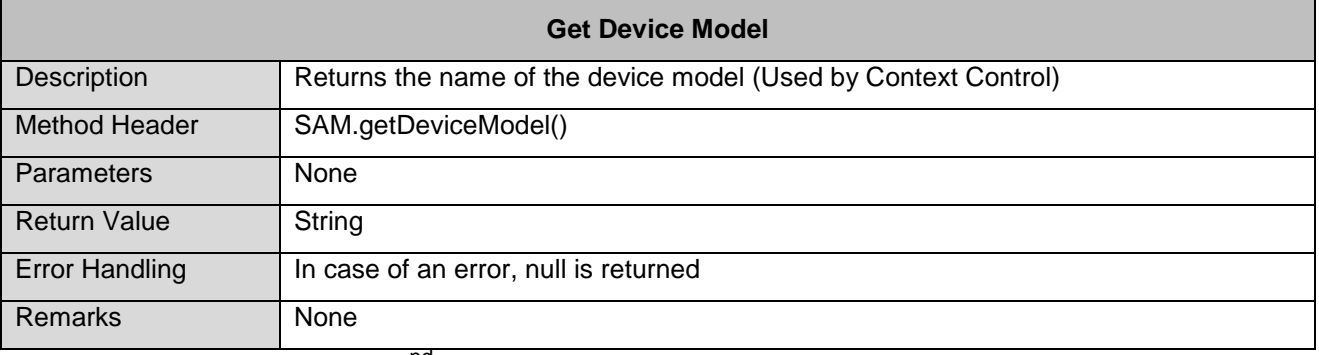

Figure 32: 2<sup>nd</sup> Screen JavaScript Interface - Get Device Model

#### **3.4.2.1.13Get Device Manufacturer**

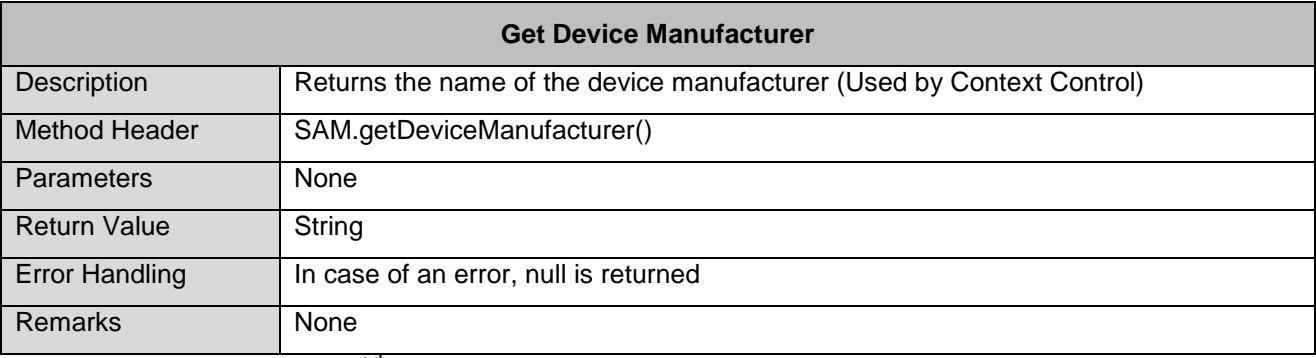

Figure 33: 2nd Screen JavaScript Interface – Get Device Manufacturer

#### **3.4.2.1.14Set Video ID**

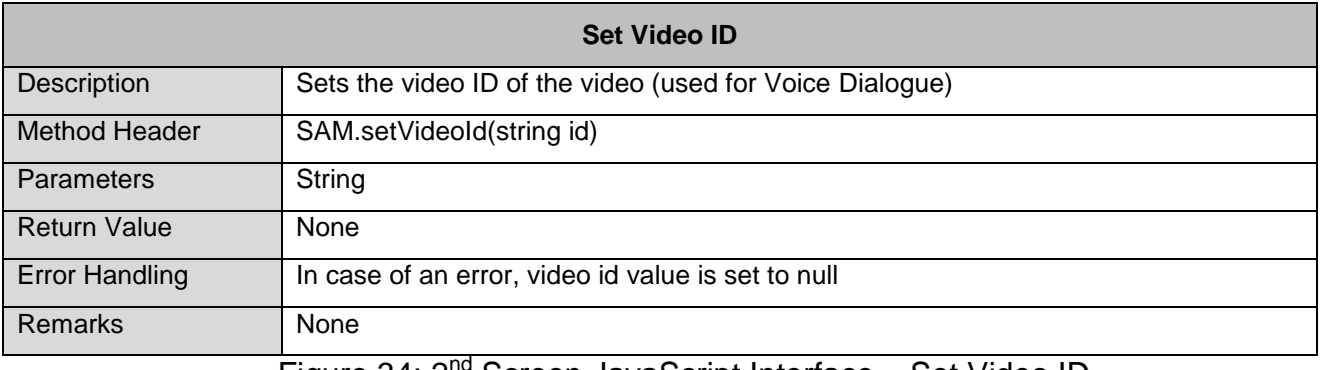

Figure 34: 2<sup>nd</sup> Screen JavaScript Interface – Set Video ID

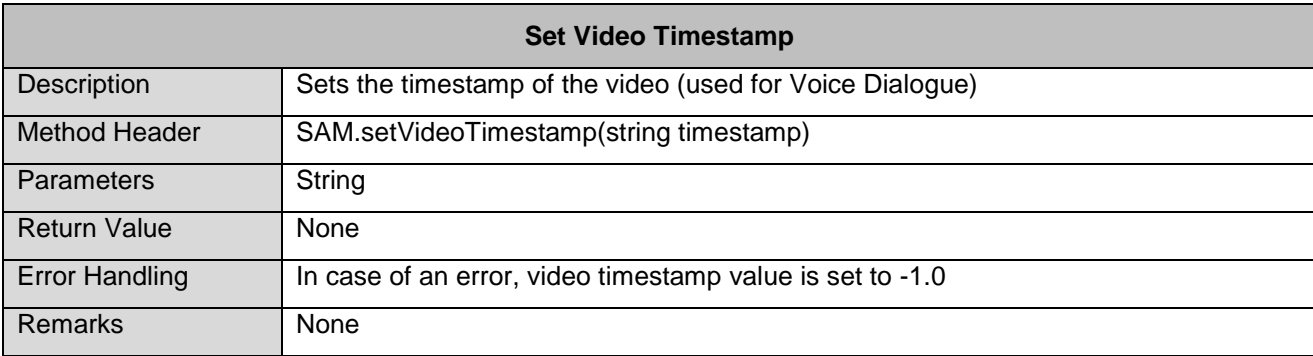

#### **3.4.2.1.15Set Video Timestamp**

Figure 35: 2<sup>nd</sup> Screen JavaScript Interface – Set Video Timestamp

#### **3.4.2.1.16Provide Social Content**

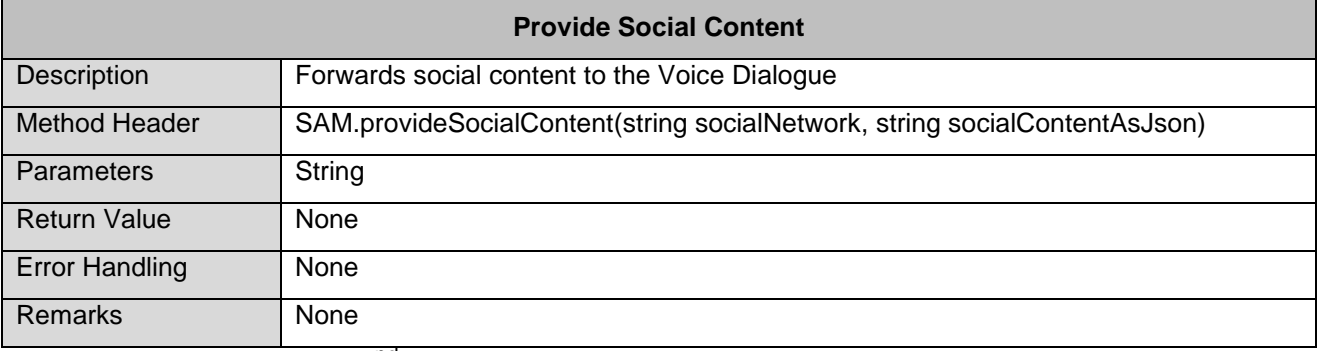

Figure 36: 2<sup>nd</sup> Screen JavaScript Interface – Provide Social Content

# <span id="page-25-0"></span>**3.5 Limitations**

The following limitations for the final prototype are present:

- **Password Recovery User Dialog:** This optional feature has not been implemented.
- **GUI Issues:** At the trials a small amount of Android devices (in particular from Sony and Huawei) had issues displaying buttons in the discovery popup. Due to the heterogeneity of Android devices further research was not conducted.

Additionally, the Voice Dialogue (VD) interaction has the following limitations:

- **Widget Management:** The functionality is no longer supported.
- **Visual Guide:** During the Voice user trials it became apparent that Voice dialogue is missing a visual guide which can inform the users about all available interactions

### <span id="page-25-1"></span>**3.6 Research Background**

Due to the nature of the component, no research background is available except of the Voice Dialogue subcomponent, where papers taken into consideration are provided in [Figure 37.](#page-26-3) These papers point to research that led and influenced the creation of Talkamatic Dialogue Manager (TDM) upon which the Voice Dialogue component is built.

The integration of VD with the SAM application is done in a way that highlights TDM's capabilities and thus exhibits the concepts, which exist in TDM.

![](_page_26_Picture_268.jpeg)

Figure 37: Research Background 2<sup>nd</sup> Screen

# <span id="page-26-3"></span><span id="page-26-0"></span>**3.7 Target Performance**

This section contains the key performance indicators (KPI) (see Section [3\)](#page-10-0) and user experience measurement tasks (see Section [3\)](#page-10-0) for this component.

### <span id="page-26-1"></span>**3.7.1 Component KPIs**

For this component, the following KPIs have been defined:

![](_page_26_Picture_269.jpeg)

Figure 38: Target Performance 2<sup>nd</sup> Screen

These performance targets are reviewed against the performance achieved in the third prototype. The following results have been achieved at the end of the second iteration:

- **Discovery duration:** The average discovery time has been 278.8 ms. This result is based on timestamps extracted from logs. Independently of the discovery time, the discovery popup will be shown after 5 seconds to make sure all available local first screen devices are visible.
- **Connection success rate:** The discovery achievement rate with our test devices is 100%. Issues at the trials, where 1<sup>st</sup> Screen devices were not found seem to be linked to system customisations of the Android OS by the device manufacturer, i.e. Huawei.

### <span id="page-26-2"></span>**3.7.2 User Experience Measurements Tasks**

In addition to the KPIs in Section 3.7.1, this work package provides user tasks, which are input for measuring the subjective user experience in a uniform way. For each of the tasks below the task-specific KPIs, defined in Annex A: User Research, will be measured.

![](_page_27_Picture_255.jpeg)

Figure 39: Target Performance 2<sup>nd</sup> Screen – Task-Specific Measurements

Both KPIs that regard Voice Dialogue have been extensively discussed in the report from the End User Voice Trials deliverable (D8.4.2, Section 5). In general, the results were satisfactory with some users even actively reporting that the features were easy to use.

### <span id="page-27-0"></span>**3.8 Summary**

This section provides a description of the third prototype of the  $2<sup>nd</sup>$  Screen component developed in task T7.2 2<sup>nd</sup> Screen Media Interaction. The main outcome of this task is the 2<sup>nd</sup> Screen Android application and the integrated Voice Dialogue subcomponent including the connected backend system. This prototype is the last of three iterations planned for this component and the goal is to cover the remaining 40% of the requirements of the component (see Section B 1.3.3.7 of the DOW for additional information on the effort distribution for this component in the lifespan of the project).

The requirements necessary for both users and developers have been presented including installation instructions. The last section has been dedicated to describing the limitations and performance data of this prototype.

# <span id="page-28-0"></span>**4 SAM Multi-Device Dashboard**

This section describes the software deliverable D7.9.4, which is the fourth prototype release of the SAM Multi-Device Dashboard component.

# <span id="page-28-1"></span>**4.1 Scope and Relationship**

The Generic Dashboard provides the end user with a Graphical User Interface for the interaction with the SAM Platform. The Generic Dashboard is presented on both 1<sup>st</sup> Screen and 2<sup>nd</sup> Screen devices, on top of which each device adds its specific subcomponents. [Figure 40](#page-28-2) shows the different subcomponents of the Generic Dashboard, the logical connections that have been established between them and the relations with other components and actors of SAM Platform.

![](_page_28_Figure_7.jpeg)

Figure 40 Generic Dashboard Subcomponents and its Relationships

<span id="page-28-2"></span>For further description of the functional and technical foundations of these subcomponents, please revisit documents D3.2.1 Section 4.13.2 (Architecture), D3.2.2 Section 4.14.1 (Functional Specification) or D3.3.1 Section 3.14.1 (Technical Specification).

The first prototype of the Generic Dashboard focused on providing basic functionalities to the End User, such as listing the available video streams and playback of the selected one. The Dashboard itself had been populated with several Widgets presenting basic functionalities and sample static content.

A summary of the tasks carried out for each subcomponent of the first version of the prototype is shown in the following table:

![](_page_29_Picture_95.jpeg)

Figure 41: Tasks Carried Out for the First Prototype of T7.4.

In the second prototype, the Generic Dashboard was extended with a link to the Syndicator component, which allows displaying dynamic Widgets. The number of Widget types was extended with Facebook, Twitter, Related Products and Wikipedia page Widgets allowing providing the End User with a more immersive and rich experience. Adding the interfaces to authenticate the user based allowed for gathering contextual information about user interactions with the Dashboard and consumed assets.

A summary of the tasks carried out for each subcomponent of the second version of the prototype is shown in the following table:

![](_page_30_Picture_218.jpeg)

Figure 42: Tasks Carried Out for the second Prototype of T7.4.

In the third prototype, the Generic Dashboard has been modified with new overlay containing all the passed assets, so that user can always go back to the displayed content. Furthermore some optimisations were done in order to support most of the functionality in standard web-browser for true multiplatform support. A couple of layout changes and inclusion of device information (resolution, GPS position) in communication with external components make also considerable impact on delivering good End User experience.

A summary of the tasks carried out for each subcomponent of the third version of the prototype is shown in the following table:

![](_page_31_Picture_136.jpeg)

Figure 43: Tasks Carried Out for the Third Prototype of T7.4.

In the fourth and final prototype, the Generic Dashboard has been updated to be in line with the latest SAM styling guidelines. The video carousel area has been simplified and is now only showing video assets. Video and device information widgets have been removed to keep focus on a better user experience. Furthermore the 2<sup>nd</sup> Screen UI has been modified to have a two-tabbed design rather than having a current and previous assets view. Last major change available in the delivery is the user login functionality for  $2^{nd}$ Screen devices accessing the SAM Platform with a browser instead of an APK.

![](_page_32_Picture_222.jpeg)

Figure 44: Tasks Carried Out for the Fourth Prototype of T7.4.

# <span id="page-32-0"></span>**4.2 Requirements and Preparations**

This section provides information on technical and non-technical requirements for users as well as for developers. The Dashboard has dependencies with the Data API services (Syndicator). For this reason it is necessary to check that the services of the Syndicator component are working properly. The necessary documentation to check the status of these services is D5.9.2 section 6.2.

#### <span id="page-32-1"></span>**4.2.1 For Users**

The Generic Dashboard is an embedded subcomponent in the  $1<sup>st</sup>$  and  $2<sup>nd</sup>$  Screen applications. For specific requirements for running 1<sup>st</sup> Screen application see document D7.2.3, for 2<sup>nd</sup> Screen application see D7.3.3.

#### <span id="page-33-0"></span>**4.2.2 For Developers**

For developers it is strongly recommended to use Apache HTTP server<sup>6</sup> for hosting the web application. Additionally, using the devices listed in documents D7.2.3 and D7.3.3 is advised, but not a necessity.

# <span id="page-33-1"></span>**4.3 Installation (Deployment)**

This section describes the Installation process of Generic Dashboard for Users and Developers.

### <span id="page-33-2"></span>**4.3.1 For Users**

It is not necessary to separately install the Generic Dashboard, because it is embedded into  $1<sup>st</sup>$  and  $2<sup>nd</sup>$  Screen applications. The installation process of those applications is described in documents D7.3.3 and D7.2.3 respectively.

#### <span id="page-33-3"></span>**4.3.2 For Developers**

Developers have to download the source code first (Deliverable D7.4.3 contains the required information). The downloaded source code must be placed in the web root Assets folder of 1<sup>st</sup> Screen application sources. The source code of the Generic Dashboard application contains HTML and JavaScript files and can be edited using any text editor.

# <span id="page-33-4"></span>**4.4 Execution and Usage**

This section describes how to use the different subcomponents of the prototype.

#### <span id="page-33-5"></span>**4.4.1 For Users**

The usage of Generic Dashboard depends on the type of the device. Please consult the corresponding sections describing usage of the 1<sup>st</sup> Screen (D7.1.3) and the  $2^{nd}$  Screen (D7.2.3) devices.

### <span id="page-33-6"></span>**4.4.2 For Developers**

The Generic Dashboard subcomponents have been implemented as AngularJS services' and controllers<sup>8</sup>. Widgets can use these services for messaging, receiving content and social components communication. The communication between Widgets and Syndicator or Social Components is handled by the Widget Manager service. The communication between Widgets, present either on the same Generic Dashboard or across 1<sup>st</sup> and 2<sup>nd</sup> Screen devices, is handled by the Dashboard Control service. The following JavaScript methods can be used from Widgets to specify the type of message they would like to receive and define the call back function to receive and process them. The same holds for content update messages. Each Widget can then use the "sendMessage" function to send the message of appropriate type to all subscribed Widgets, irrespectively which screen they are placed on.

<sup>1</sup> <sup>6</sup> <http://httpd.apache.org/>

<sup>&</sup>lt;sup>7</sup> AngularJS Services:<https://docs.angularjs.org/guide/services>

<sup>&</sup>lt;sup>8</sup>AngularJS Controllers:<https://docs.angularjs.org/guide/controller>

#### **4.4.2.1 Dashboard Control Service**

![](_page_34_Picture_191.jpeg)

Figure 45: Dashboard Control Service Interface – Subscribe For Message

![](_page_34_Picture_192.jpeg)

Figure 46: Dashboard Control Service Interface – Send Message

#### **4.4.2.2 Widget Manager Service**

![](_page_34_Picture_193.jpeg)

Figure 47: Widget Manager Service Interface – Subscribe For Content

#### **4.4.2.3 Widget controller**

Widget controller itself must implement following methods:

![](_page_35_Picture_170.jpeg)

Figure 48: Widget Controller Interface – Receive Message

![](_page_35_Picture_171.jpeg)

Figure 49: Widget Controller Interface – Receive Content

#### **4.4.2.4 1 st Screen components**

Due to the nature of SmartTV applications, the Generic Dashboard also includes several subcomponents of the 1<sup>st</sup> Screen. The Dashboard Viewer of the 1<sup>st</sup> Screen invokes the SmartTV browser in order to display the Generic Dashboard component on the 1<sup>st</sup> Screen device. The SmartTV browser communicates with the Inter-Device-Communication and 1<sup>st</sup> Screen Interaction subcomponents of the 1<sup>st</sup> Screen (included in the Generic Dashboard) and adds the needed interfaces, as illustrated in [Figure 50.](#page-36-0)

![](_page_36_Figure_3.jpeg)

Figure 50: SmartTV Application Architecture

<span id="page-36-0"></span>The Inter-Device-Communication is implemented as an AngularJS service. It is responsible for managing the connection to WebSocket server and exchange broadcast messages between all connected instances. Currently WebSocket is a locally embedded server and integrated into the Inter-Device-Communication component, as mentioned in Section [3](#page-10-0) of D7.9.3

Each Widget subcomponent that is displayed on the Generic Dashboard is built from two parts: an HTML5 template and its AngularJS Controller (described above). The sample implementation of both is provided in the source code and can be found under the path in the source tree specified in [Figure 51](#page-36-1) below.

```
<source-root>/html/app/dashboard/widgets/widget.html
<source-root>/html/app/dashboard/widgets/widget.js
```
#### Figure 51: Sample Widget Implementation Source Paths

<span id="page-36-1"></span>Those template files are loaded for each widget by the Widget Workspace Manager during the loading process of the Generic Dashboard. By default, the Widget controller is collapsing the Widget on the Generic Dashboard after 2 seconds from the last activity. This timeout can be set per individual Widget inside its controller.

The Video Viewer subcomponent is a specialised Widget, containing an HTML5 video element, used to display videos to the End User and to obtain various information about the video stream. Most importantly, the video ID and current timestamp are obtained via HTML5 DOM and shared with the Widget Managers of the connected 1<sup>st</sup> and 2<sup>nd</sup> Screens using Inter-Device-Communication.

#### **4.4.2.5 Context Control**

The Generic Dashboard is integrated with the Context Control component of SAM in order to provide information regarding the users' behaviour during their interaction with SAM system, using 1<sup>st</sup> or 2<sup>nd</sup> Screens. This information refers on the users' location and devices, as well as implicit or explicit information about their profiles and preferences such as Assets consumed, scrolled, liked, etc. In that sense, the context control can form sophisticated user profiles and groups, based on their behaviour within the SAM environment. For the communication with the context control and providing or consuming contextual information, the respective REST API is used. However, for the Dashboard and its related components, a JS library has been implemented that provides access to the API through an AngularJS service.

The above process results into a personalisation of the SAM environment based on user profile. Thus, upon each user login to Generic Dashboard and selection of a video, Context Control provides most relevant widgets to the Dashboard, in order to be shown in a "Suggested Content" window, as recommendations.

# <span id="page-37-0"></span>**4.5 Limitations**

As for the third prototype, the fourth prototype has been concentrating on further integration and communication with  $1<sup>st</sup>$  and  $2<sup>nd</sup>$  Screen components as well as other SAM components (e.g. Syndicator). During the first Trials we noticed issues related to performance. Hence, the following views/functions have been provided as mock-ups:

 **Generic Dashboard settings**: e-commerce, advertising – as currently we don't display any advertisements nor the e-commerce components those options do not have any effect

#### <span id="page-37-1"></span>**4.5.1 Planned tasks – Future improvements**

The current status is a stable status. However, some unforeseen limitations were uncovered during validations. The behaviour of the  $1<sup>st</sup>$  Screen application on a TV or a web browser differs per execution platform when one looks at the runtime performance. This is particularly so when there are more and more devices connected to the 1<sup>st</sup> Screen. There also looks to be a dependency with the number of physical devices connected or multiple tabs from the same devices connecting to the  $1<sup>st</sup>$  Screen. Further investigation would be needed to make it as a final consumer product which is scalable.

# <span id="page-37-2"></span>**4.6 Research Background**

For the current prototype implementation and the overall approach, the following related research work was taken into consideration:

![](_page_38_Picture_298.jpeg)

Figure 52 Consulted Research References

# <span id="page-38-0"></span>**4.7 Target Performance**

The performance measurement of the  $1<sup>st</sup>$  Screen prototype will be measured accordingly to the defined KPIs (described in section [4.7.1\)](#page-38-1) with additional End User experience measurements (described in section [4.7.2\)](#page-39-0).

### <span id="page-38-1"></span>**4.7.1 Component KPIs**

For this component the following Key Performance Indicators (KPIs) have been defined:

![](_page_38_Picture_299.jpeg)

Figure 53: Target Performance Generic Dashboard

**Timeliness of related content:** Measured by using console write lines at start and end of request for widget loading / video play state changes.

**Reusability:** The availability of code cannot be measured. Most of the UI is based on a Generic Dashboard approach where menus and visible areas are put into areas which are common for both  $1<sup>st</sup>$  Screen and  $2<sup>nd</sup>$  Screen components.

#### <span id="page-39-0"></span>**4.7.2 User Experience Measurements Tasks**

Additional to the KPIs in Section [4.7.1,](#page-38-1) this work package provides user tasks, which are input for measuring the subjective user experience in a uniform way. For each of the tasks below the task-specific KPIs, defined in Annex A: User Research, will be measured.

![](_page_39_Picture_253.jpeg)

Figure 54: Target Performance Multi-Device Dashboard – Task-Specific Measurements

# <span id="page-39-1"></span>**4.8 Summary**

This section provides a description of the fourth prototype of the Generic Dashboard component developed in task T.7.4 Multi-Device Dashboard. The main outcome of this task is the software of the Generic Dashboard. This prototype of T7.4 extends user interface elements and their functionalities. This prototype is the last of four iterations planned for this component and the goal of this prototype is to cover 100% of the requirements of the component (see Deliverable D7.4.3 for additional information for this component in the lifespan of the project).

The most important goals reached during this fourth prototype have been:

- Discover Assets Widgets, reacting on user behaviour in real-time
- Recent Assets area, allowing user to go back to the content that moved away from current video timeline
- Optimised experience in browser, for platform where Android app cannot be used
- New UI based on Widget and Social tabs on the  $2^{nd}$  Screen UI. All widget content is being displayed on a single view
- QR code generator for  $2^{nd}$  Screen devices connecting via web browser
- Login functionality for  $2^{nd}$  Screen devices connected via a web browser rather than an APK
- Performance improvements for web socket server behaviour and communication between  $1^{st}$  and  $2^{nd}$  Screen

The requirements necessary for both users and developers have been presented including installation instructions. The last section has been dedicated to describing the limitations of the current prototype and describing the possible extensions for future use.

# <span id="page-41-0"></span>**5 Document Summary**

This document, D7.9.4 is the final release of the deliverable series D7.9.x to provide insight of the prototypes of software deliverables D7.1.3, D7.2.3, D7.3.3 and D7.4.3. This document provides information about the performed tasks in Work Package 7:

- T7.2 2<sup>nd</sup> Screen Media Interaction (Section 3)
- T7.4 Multi-Device Dashboard (Section 4)

The information for each task provided contains:

- Scope of the pilot implementation, its purpose and the main relationships with other modules implemented in SAM
- Information needed to deal with the pilot in terms of technical and non-technical requirements, software to be installed, etc.
- Steps needed to install the pilot software and process to build it from source code
- Different screens and actions implemented at the pilot itself, ways to access it, and to test the different implemented options
- Current pilot limitations and the expected improvements
- Papers and other scientific information considered
- Key Performance Indicators (KPI's) for the SAM component
- Conclusion of the implementation of the last prototype

# <span id="page-42-0"></span>**References**

[WDJ11] Wilson, S., Daniel, F., Jugel, U., Soi, S. (2011). Orchestrated User Interface Mashups Using W3C Widgets. Proceedings of Composable Web 2011.

[BWS13] Balasubramanee, V. Wimalasena, C. Singh, R. Pierce, M. (2013) Twitter bootstrap and AngularJS: Frontend frameworks to expedite science gateway development

[KAA07] Christian Kaar (2007), An introduction to Widgets with particular emphasis on Mobile Widgets

[LAR02] Larsson, S., (2002). Issue-based Dialogue Management, Gothenburg Monographs in Linguistic

[BCL05] B. Bringert, R. Cooper, P. Ljunglöf, A. Ranta, Multimodal Dialogue System Grammars. Proceedings of DIALOR'05, Ninth Workshop on the Semantics and Pragmatics of Dialogue, Nancy, France, June 9-11, 2005, 2005

[BRI07] B. Bringert. Speech Recognition Grammar Compilation in Grammatical Framework SPEECHGRAM 2007: ACL Workshop on Grammar-Based Approaches to Spoken Language Processing, June 29, 2007, Prague. 2007.

[ZIE13] Ziegler, C., "Second screen for HbbTV — Automatic application launch and appto-app communication enabling novel TV programme related second-screen scenarios," Consumer Electronics Berlin (ICCE-Berlin), 2013. ICCEBerlin 2013. IEEE Third International Conference on, vol., no., pp.1, 5, 9-11 Sept. 2013

[VAN12] Vanattenhoven, J., Geerts, D. (2012). Second-Screen Use in the Home: An Ethnographic Study. In Proceedings 3rd International Workshop on Future Television, EuroITV 2012 (p. 12).

[VAN14] Vanattenhoven, J., Geerts, D., De Grooff, D. (2014). Television Experience Insights from HbbTV. In proceedings of the International Workshop on Interactive Content Consumption, Newcastle upon Tyne

[BAS13] Bassbouss, L.; Tritschler, M.; Steglich, S.; Tanaka, K.; Miyazaki, Y., "Towards a Multi-screen Application Model for the Web," Computer Software and Applications Conference Workshops (COMPSACW), 2013 IEEE 37th Annual , vol., no., pp.528,533, 22-26 July 2013

[ETS15] ETSI TS 102 796 V1.3.1 / HbbTV 2.0 (2015-10)

[WCJ14] Lee, Wei-Po, Che Kaoli, and Jhih-Yuan Huang. "A smart TV system with bodygesture control, tag-based rating and context-aware recommendation." Knowledge-Based Systems 56 (2014): 167-178.

[MAY14] Maynard, G. HbbTV and Multi-Screen Strategy. HbbTV Symposium Asia. Singapore 18 June 2014.

# <span id="page-43-0"></span>**Annex A: User Research**

#### **Generic Target Performance KPI's**

For assessing the target performance of different components of the Multi-Device Media Representation and Interaction work package (Sections [3](#page-10-0) to [4.7.2\)](#page-39-0), 5 Target KPI's were defined as below. Three task-specific target KPI's are defined for every relevant section in this document and in D7.9.3. Next to that, 2 general usability KPI's were defined in order to measure the overall user experience.

![](_page_43_Picture_308.jpeg)

<span id="page-43-1"></span>Figure 55: Generic Target Performance KPI's

#### **Testing Procedure**

A very short description of the testing procedure to follow is described below. The details can be found on the website in footnote [9:](#page-43-1)

- 1. Recruit at least 10 research participants with little to no knowledge of the system
- 2. Give each of these participants a brief (less than 5 minute) introduction to the feature under test. If possible, use the actual materials that a consumer would receive
- 3. Foresee for each participant a short amount of time to familiarise himself with the feature (usually less than 5 minutes for a consumer is good)
- 4. The moderator then asks each participant to complete a series of tasks. These tasks should be the most common actions users would take when working with the feature. (For SAM, this would include widget configuration, TV-side navigation, and  $2<sup>nd</sup>$  Screen app usage.) Within each of those tasks there may be more than one sub-task for the participant. Of these sub-tasks, identify, by observing the behaviour of the participants, the sub-tasks that are absolutely crucial for using the feature

<sup>&</sup>lt;u>.</u> <sup>9</sup> <http://www.usability.gov/how-to-and-tools/methods/system-usability-scale.html>

As a general guideline, the moderators should not guide or assist the participants in any way – they are there only to take notes and ensure the participants attempt each task and fill out the survey.

After each task, each participant answers a question about the ease of the task and how confident he is that he successfully completed the task. These statements are graded on a 5 or 7-point scale.

![](_page_44_Picture_86.jpeg)

The moderator should note whether the participant made the correct first click and whether the participant successfully completed the task.

After all tasks are completed, the participants are then asked to complete the  $SUS<sup>10</sup>$ including the Usability Adjective Scale. This is a survey with 11 statements with an associated 7-point scale.

<sup>&</sup>lt;u>.</u> <sup>10</sup> <http://www.usability.gov/how-to-and-tools/methods/system-usability-scale.html>